#### Recitation

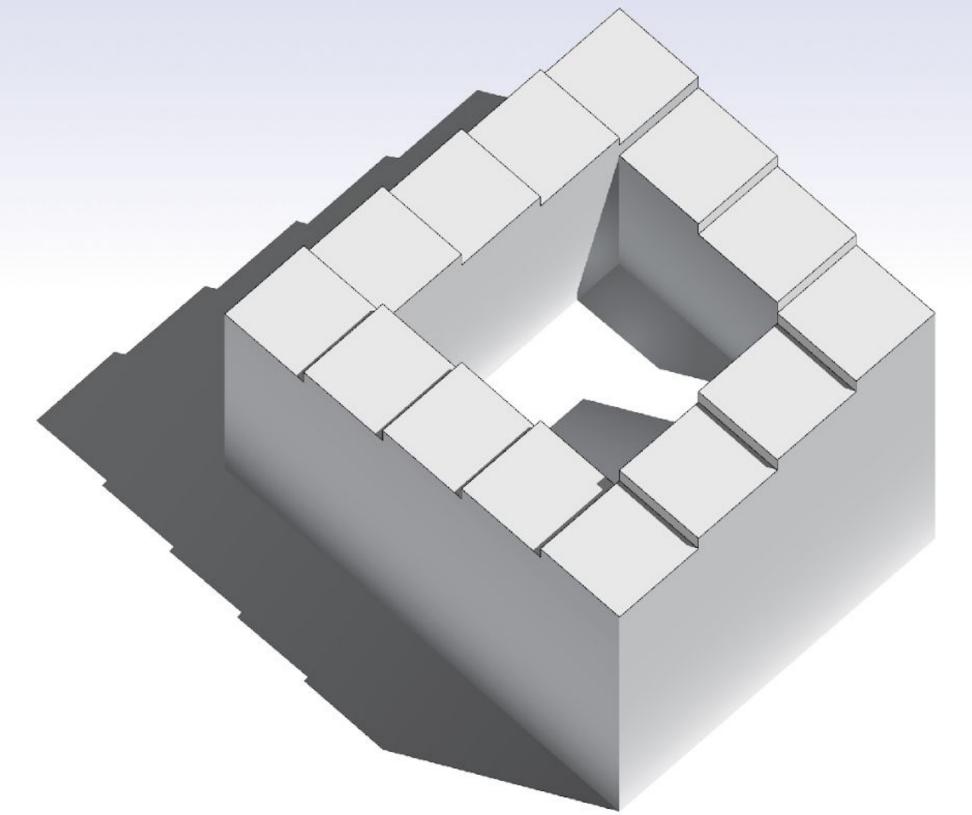

Discrete Differential
Geometry:
An Applied Introduction

Original slides by Mark Gillespie • Updated by Nicole Feng & Ethan Lu

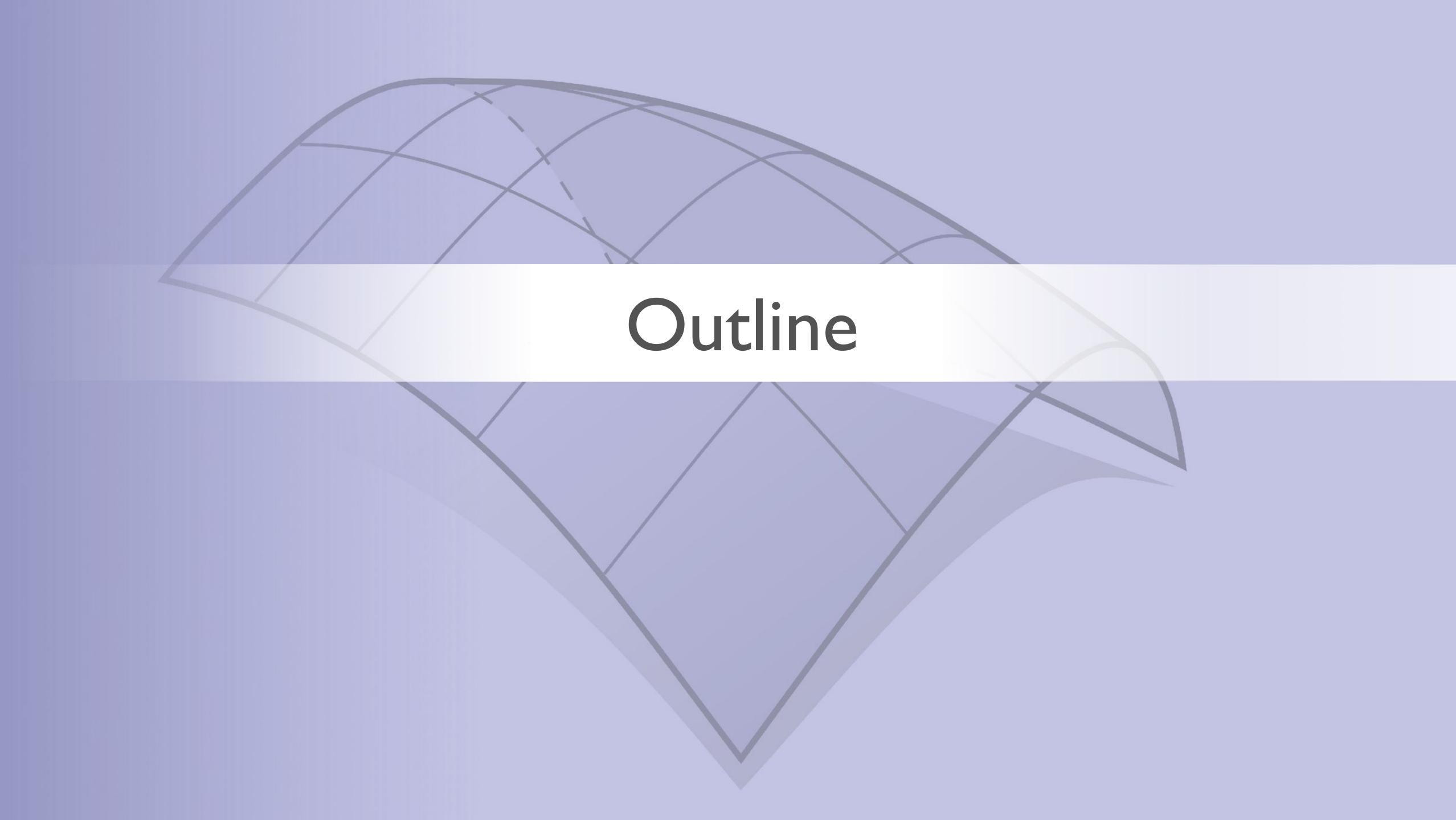

#### Outline

- Halfedge data structure
- Sparse matrices
- · Solving linear systems (direct methods)
- Intro to either C++ or JS

```
struct Halfedge
   Halfedge twin;
   Halfedge next;
   Vertex vertex;
   Edge edge;
   Face face;
};
                 next
                        Halfedge
                           edge
                               twin
                         vertex
```

```
struct Edge

about the struct of the struct of the struct
```

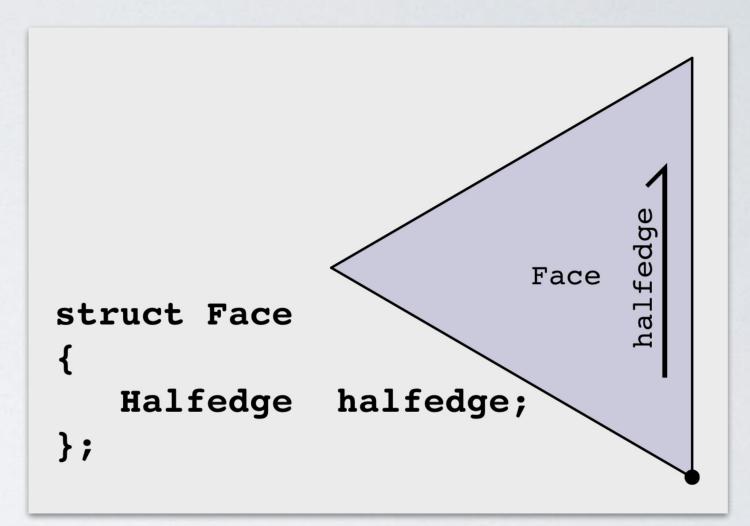

```
thalfedge
vertex

struct Vertex
{
    Halfedge halfedge;
};
```

```
truct Vertex
{
    Halfedge halfedge;
};
```

```
struct Edge

abpa {

Halfedge halfedge;

};
```

How would I find the faces adjacent to an edge?

```
Given: Edge e
```

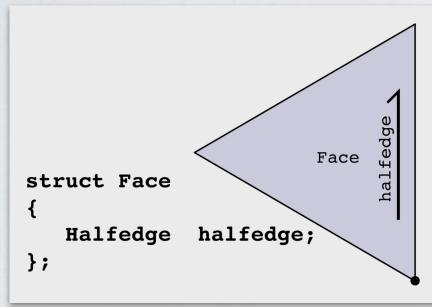

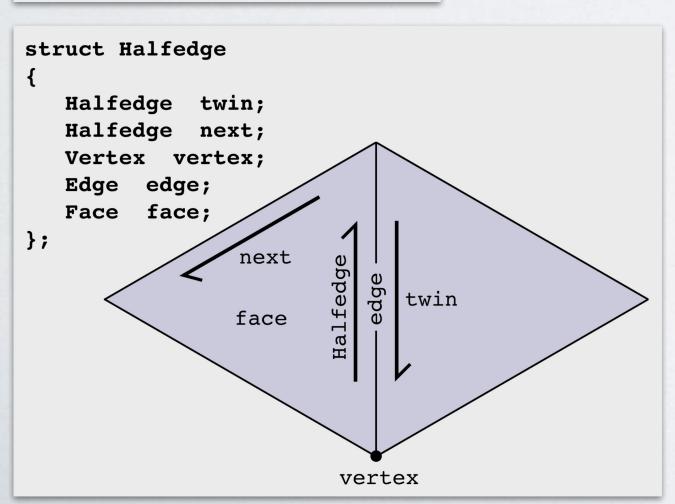

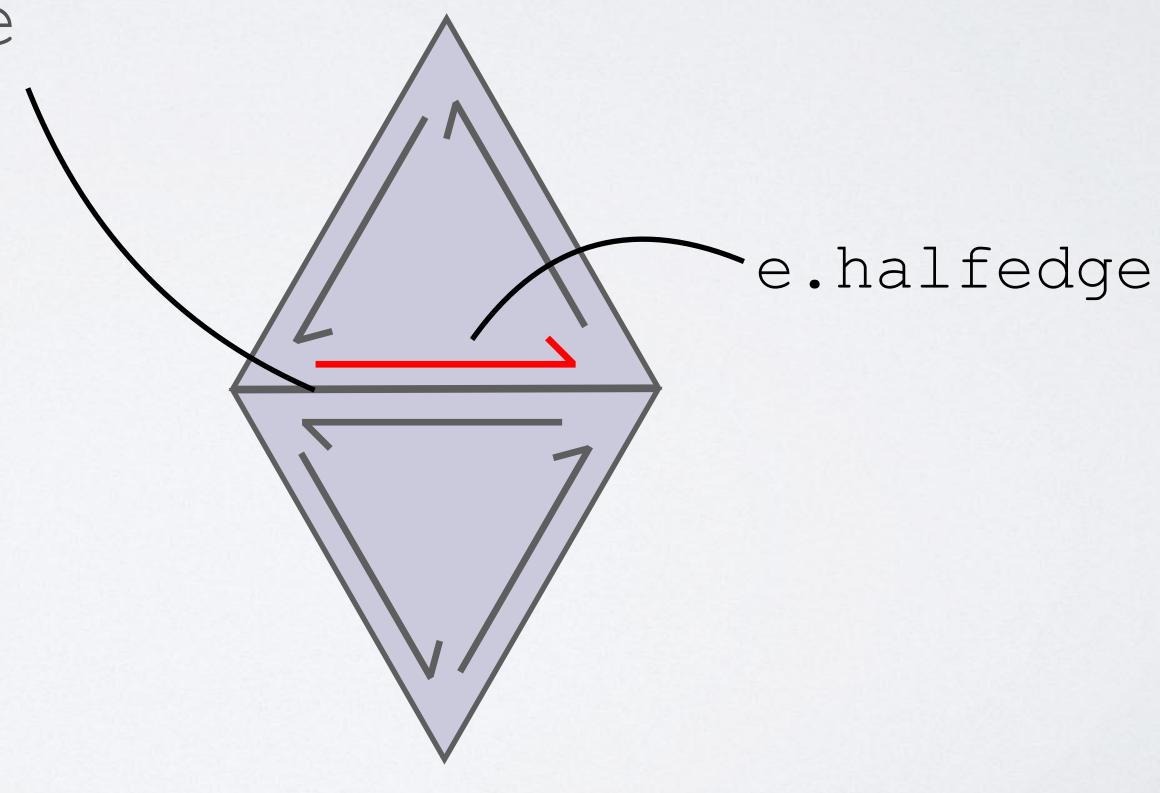

```
vertex

struct Vertex
{
    Halfedge halfedge;
};
```

```
struct Edge

abpa

Halfedge halfedge;

};
```

How would I find the faces adjacent to an edge?

Given: Edge e

```
struct Face {
Halfedge halfedge;
};
```

```
Halfedge he = e.halfedge;
Face left_face = he.face;
Face right_face = he.twin.face;
```

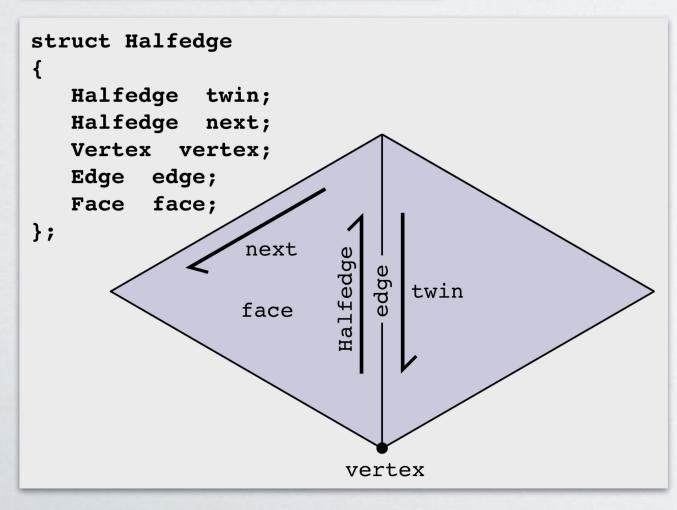

```
truct Vertex
{
    Halfedge halfedge;
};
```

```
struct Edge

abpe {
Halfedge halfedge;
};
```

How would I find the edges adjacent to a triangle?

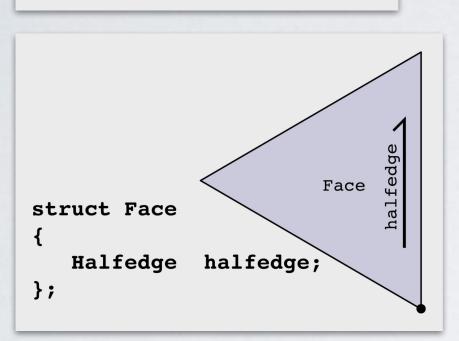

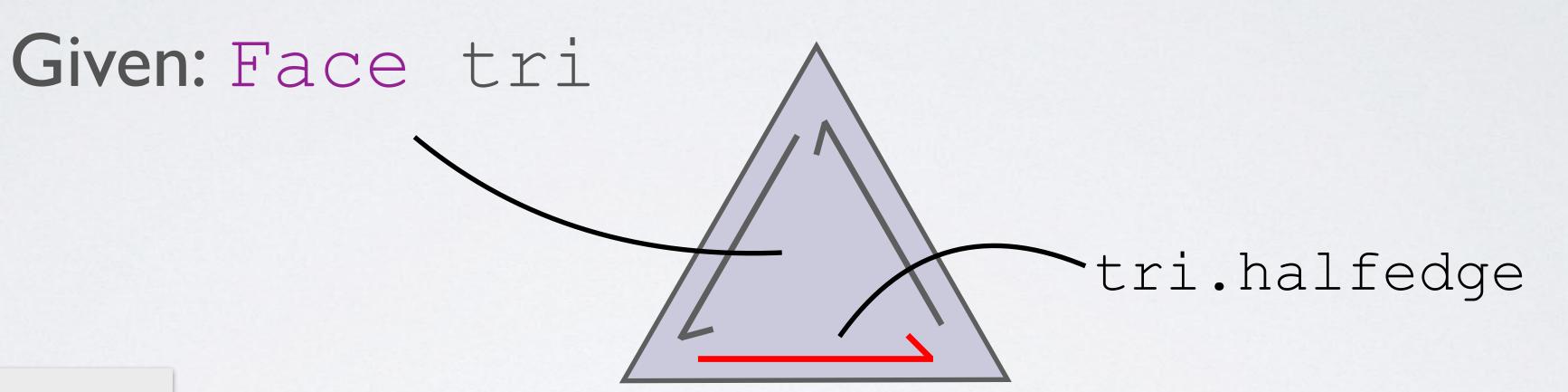

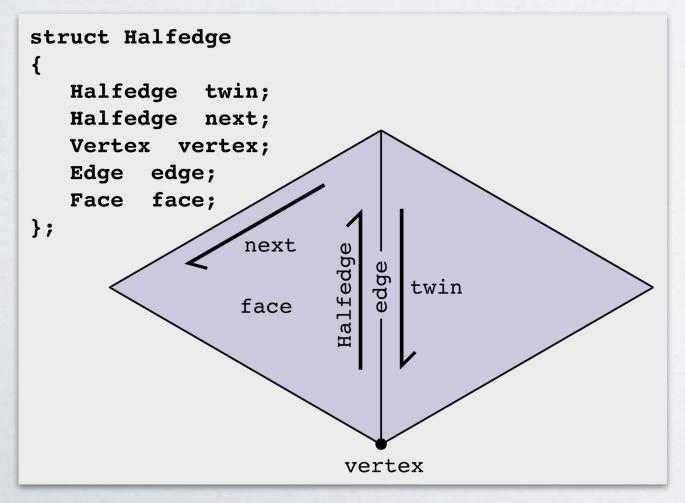

```
vertex

struct Vertex
{
    Halfedge halfedge;
};
```

```
struct Edge
edge {
Halfedge halfedge;
};
```

How would I find the edges adjacent to a triangle?

Given: Face tri

```
struct Face {

Halfedge halfedge;
};
```

```
Halfedge he = tri.halfedge;
Edge e1 = he.edge;
Edge e2 = he.next.edge;
Edge e3 = he.next.next.edge;
```

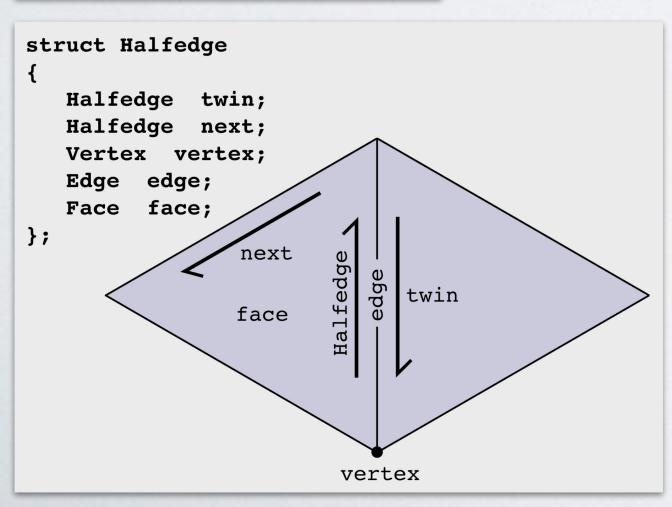

```
truct Vertex
{
    Halfedge halfedge;
};
```

```
struct Edge

abbe {
Halfedge halfedge;
};
```

How would I loop over the edges adjacent to a polygon?

Given: Face f

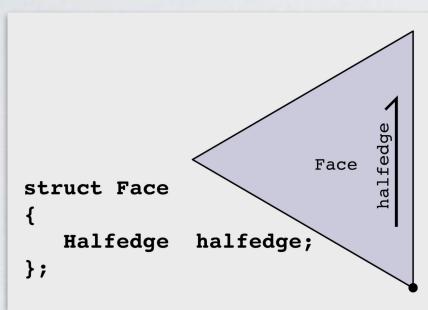

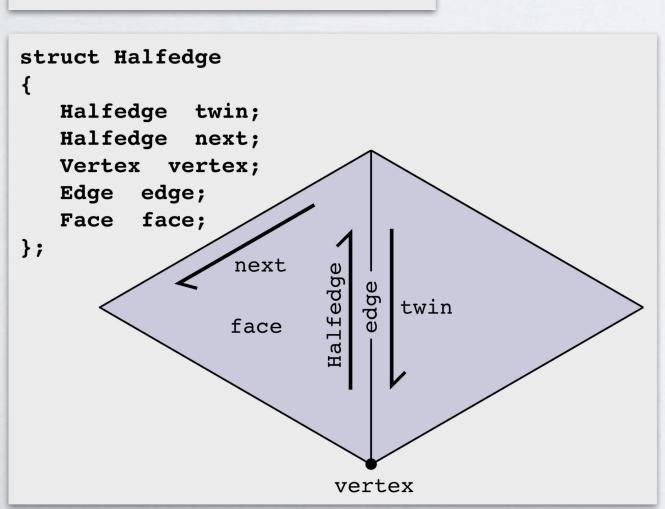

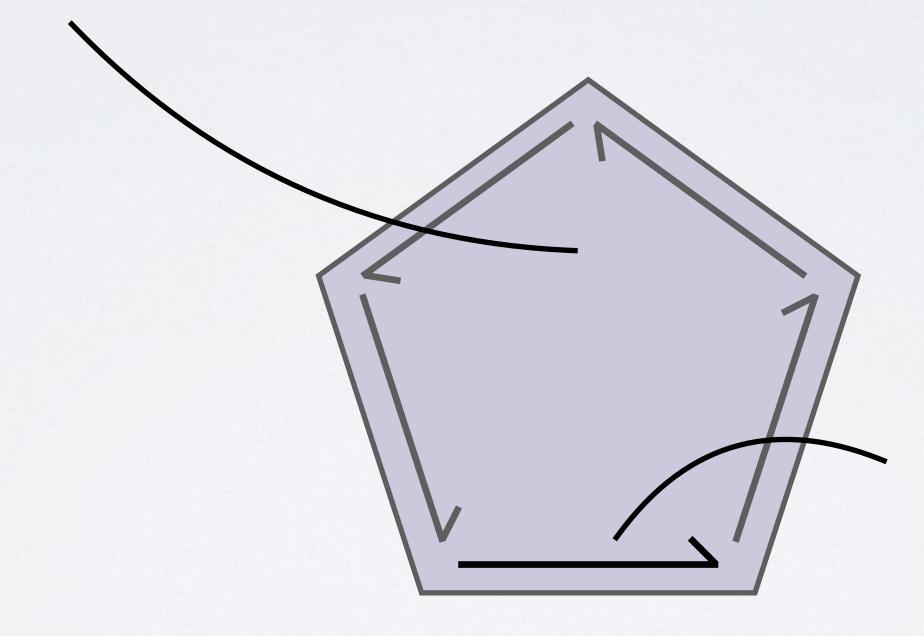

f.halfedge

```
vertex

struct Vertex
{
    Halfedge halfedge;
};
```

```
struct Edge

abpa
Halfedge halfedge;

};
```

How would I loop over the edges adjacent to a polygon?

```
Given: Face f
```

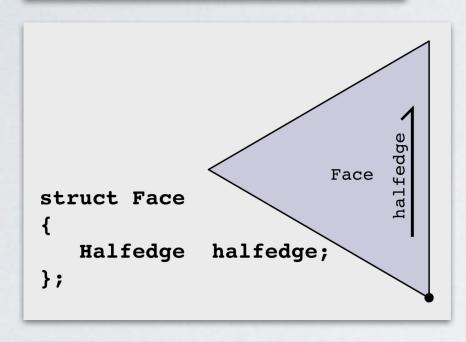

```
Halfedge start = f.halfedge;
Halfedge he = start;
do {
   Edge e = he.edge;
   /* Some code */
   he = he.next;
```

while (he != start);

```
struct Halfedge
{
    Halfedge twin;
    Halfedge next;
    Vertex vertex;
    Edge edge;
    Face face;
};

vertex

    vertex
```

```
truct Vertex
{
    Halfedge halfedge;
};
```

```
struct Edge

abpe {
Halfedge halfedge;
};
```

How would I loop over the edges adjacent to a vertex?

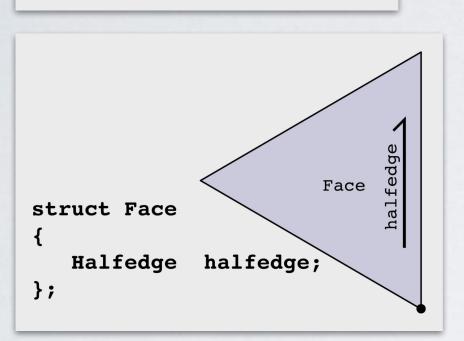

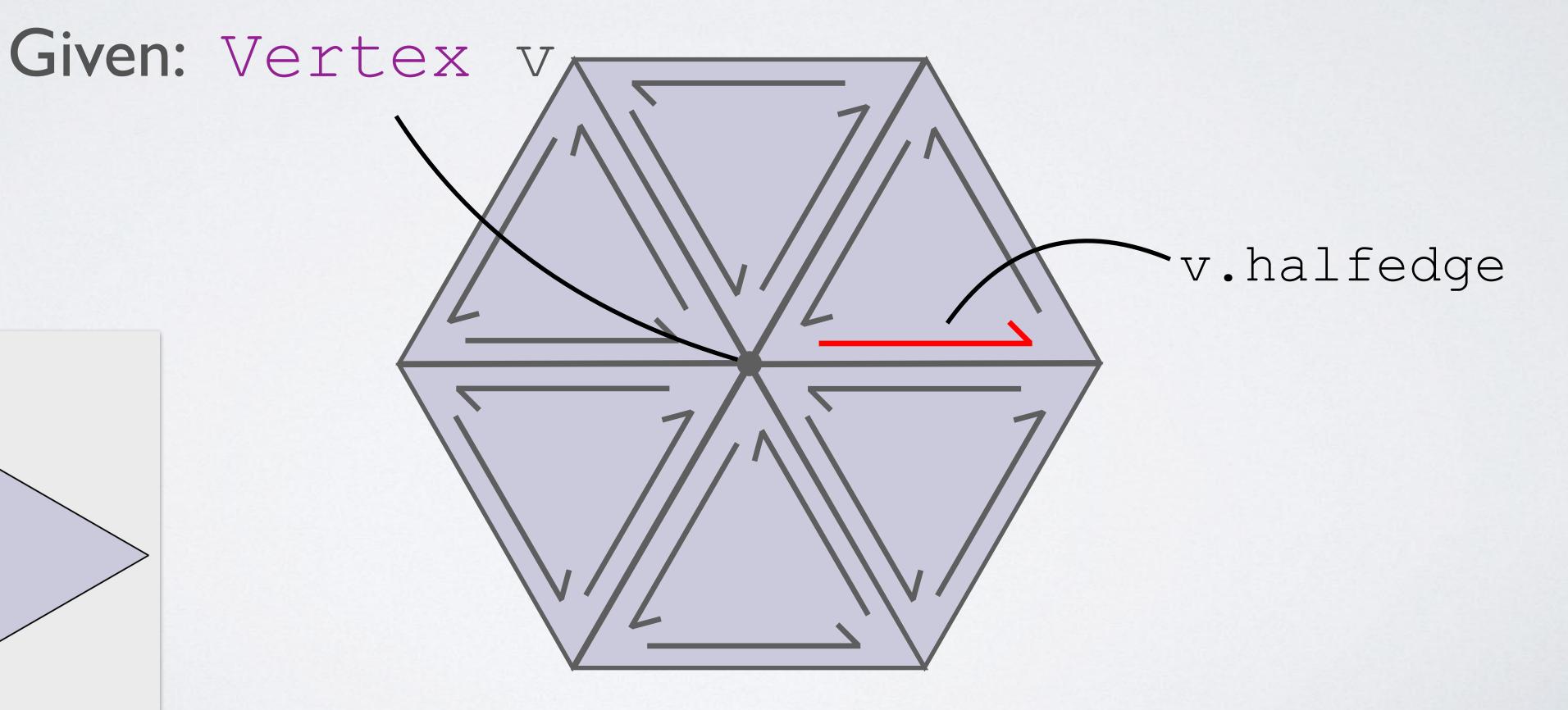

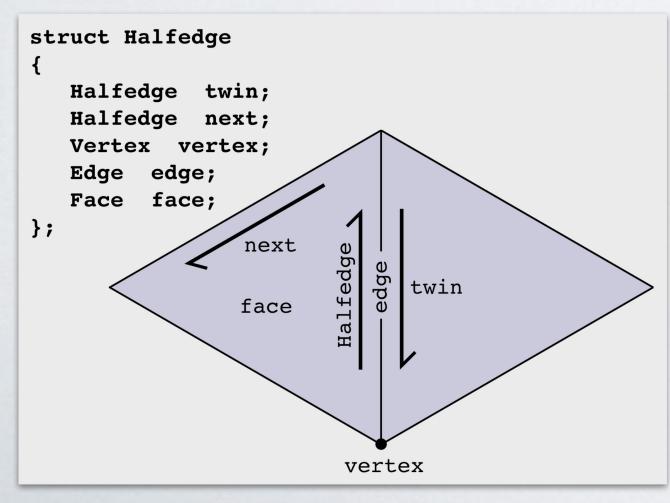

```
halfedge .
            vertex
struct Vertex
   Halfedge halfedge;
```

```
struct Edge
```

How would I loop over the edges adjacent to a vertex?

Given: Vertex v

```
Face
Halfedge halfedge;
```

```
Halfedge start = v.halfedge;
```

```
Halfedge he = start;
```

do {

```
struct Halfedge
   Halfedge twin;
   Halfedge next;
   Vertex vertex;
   Edge edge;
   Face face;
                           twin
                       vertex
```

```
Edge e = he.edge;
    /* Some code */
    he = he.twin.next;
} while (he != start);
```

#### Many convenience functions in both JS and C++!

```
f.adjacentVertices() → iterator over vertices adjacent to face f
v.adjacentVertices() → iterator over vertices adjacent to vertex v
```

v.adjacentHalfedges()
v.outgoingHalfedges() → iterator over halfedges whose tail is vertex v
... etc.

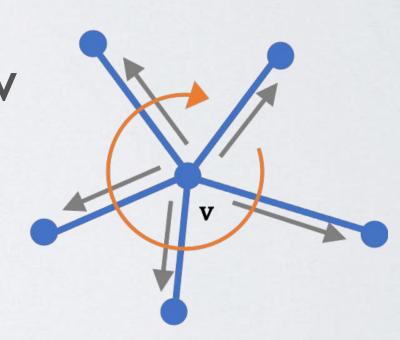

See individual documentation for library-specific usage

# Storing Matrices

#### Matrices

How can I write down a matrix?

- Option 2: 2D array
- If your matrix doesn't have much structure, this might be the best you can do
- · But it can take a lot of space to write down an entire matrix
- · And working with (really) big matrices is slow

#### Matrices

What matrices do we care about?

It turns out that adjacency matrices are very important

$$E^{0} = \begin{bmatrix} 0 & 1 & 2 & 3 \\ 1 & 1 & 0 & 0 \\ 1 & 0 & 1 & 0 \\ 2 & 1 & 0 & 0 & 1 \\ 0 & 1 & 1 & 0 \\ 4 & 0 & 1 & 0 & 1 \\ 5 & 0 & 0 & 1 & 1 \end{bmatrix}$$

$$E^{1} = \begin{bmatrix} 0 & 1 & 2 & 3 & 4 & 3 \\ 1 & 1 & 0 & 1 & 0 & 0 \\ 1 & 0 & 1 & 0 & 1 & 0 \\ 2 & 0 & 1 & 1 & 0 & 0 & 1 \\ 3 & 0 & 0 & 0 & 1 & 1 & 1 \end{bmatrix}$$

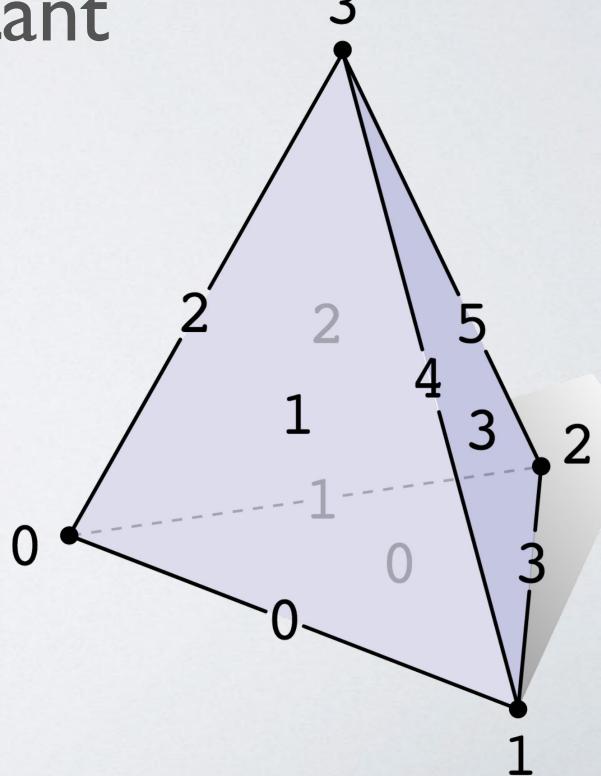

#### Matrices

· Most entries are 0!

We can improve our lives by only storing nonzero entries →

sparse matrices

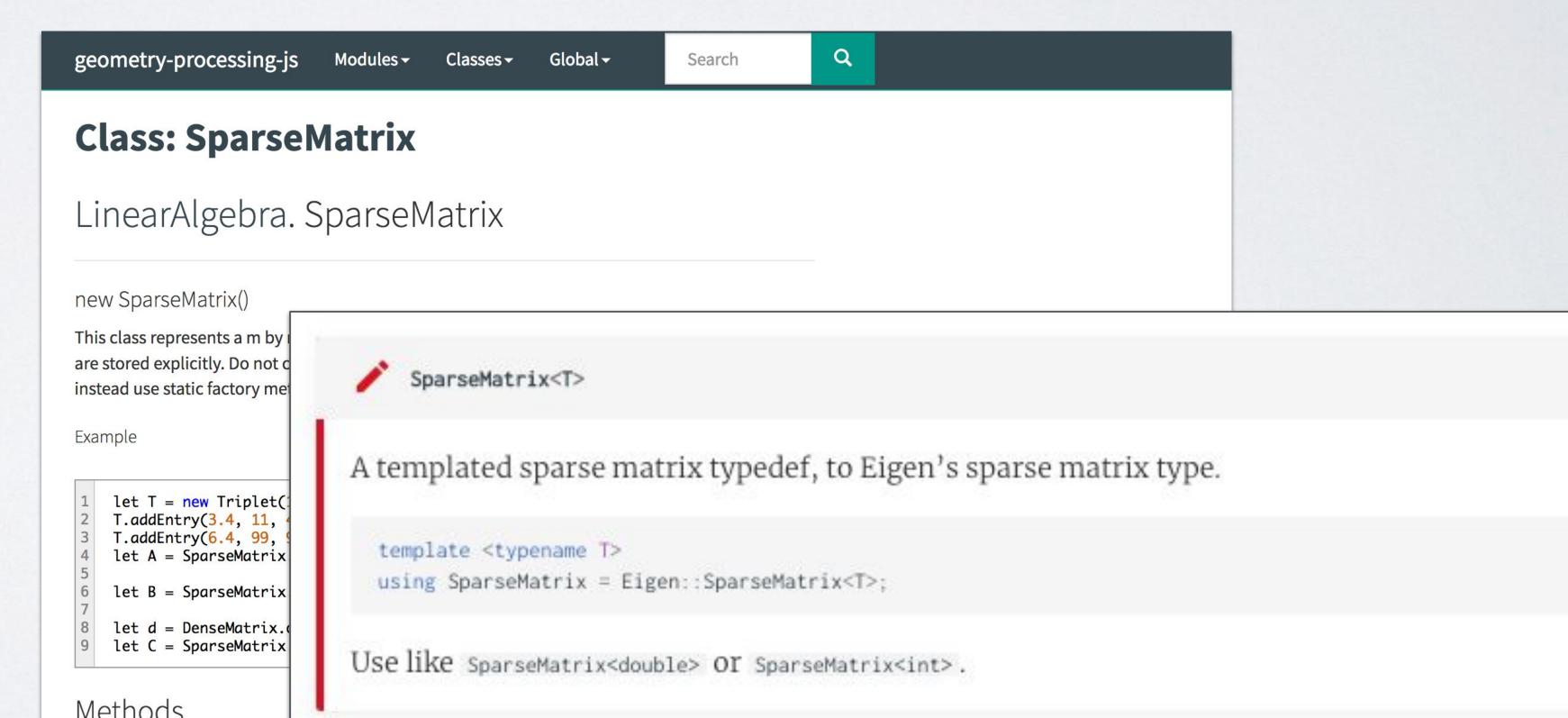

#### Aside: Sparse Matrix Formats

- Important format: Compressed Sparse Row (CSR)
- Store the nonzero entries in row-major order, and some information about spacing
- Row-major order => matrix-vector products are fast

```
A[i] = entries

IA[i] = total number of nonzero entries before row i

JA[i] = column of the ith entry of A
```

#### Aside: Sparse Matrix Formats

```
A[i] = entries

IA[i] = total number of nonzero entries before row i

JA[i] = column of the ith entry of A
```

```
\begin{pmatrix}
0 & 0 & 0 & 0 \\
5 & 8 & 0 & 0 \\
0 & 0 & 3 & 0 \\
0 & 6 & 0 & 0
\end{pmatrix}

A = \begin{bmatrix} 5 & 8 & 3 & 6 \end{bmatrix}

IA = \begin{bmatrix} 0 & 0 & 2 & 3 & 4 \end{bmatrix}

JA = \begin{bmatrix} 0 & 1 & 2 & 1 \end{bmatrix}
```

#### Aside: Sparse Matrix Formats

- · There's also Compressed Sparse Column (CSC)
- · Fast to multiply CSC by row vectors
- · Both are slow to add elements to
  - Usually you build the matrix in another format, then convert before doing computation

# Solving Linear Systems

Linear algebra review

- How do we solve Ax = b?
- · Compute the inverse / Gaussian Elimination
- Not good for sparse matrices

- · Some special cases are easy
- · What if A is diagonal?

$$\begin{pmatrix} 1 & 0 & 0 \\ 0 & 2 & 0 \\ 0 & 0 & -3 \end{pmatrix} \begin{pmatrix} x \\ y \\ z \end{pmatrix} = \begin{pmatrix} 1 \\ 4 \\ 6 \end{pmatrix}$$

What if A is lower-triangular?

$$\begin{pmatrix} 1 & 0 & 0 \\ 1 & 2 & 0 \\ 2 & 3 & -3 \end{pmatrix} \begin{pmatrix} x \\ y \\ z \end{pmatrix} = \begin{pmatrix} 1 \\ 5 \\ 11 \end{pmatrix}$$

$$\begin{pmatrix} 1 & 0 & 0 \\ 1 & 2 & 0 \\ 2 & 3 & -3 \end{pmatrix} \begin{pmatrix} x \\ y \\ z \end{pmatrix} = \begin{pmatrix} 1 \\ 5 \\ 11 \end{pmatrix}$$
 
$$x = 1$$
 
$$x + 2y = 5 \Rightarrow y = 2$$
 
$$2x + 3y - 3z = 11 \Rightarrow z = -1$$

· (Same trick works if A is upper-triangular)

- · Can this help us with arbitrary linear systems?
- · Yes!

• Given an invertible matrix A, we can factor it as a lower-triangular matrix times an upper triangular matrix\*

$$A = LU$$

$$\begin{pmatrix} 4 & 3 \\ 6 & 3 \end{pmatrix} = \begin{pmatrix} 1 & 0 \\ 1.5 & 1 \end{pmatrix} \begin{pmatrix} 4 & 3 \\ 0 & -1.5 \end{pmatrix}$$

#### LU Decomposition

$$Ax = b$$

$$LUx = b$$

$$Ly = b \text{ and } y = Ux$$

#### LU Decomposition

- · How do we compute LU decomposition?
- · Simple solution run Gaussian Elimination half way
  - · Problem still not good for sparse matrices
- · We'll use a fancier implementation

# Cholesky Decomposition

 If A is symmetric and positive-semidefinite, then the LU decomposition is really nice

$$A = LL^T$$

· Called Cholesky or LLT decomposition

### QR Decomposition

- LU and Cholesky decompositions take advantage of the fact that it's easy to solve triangular systems
- · It's also easy to solve systems given by rotation matrices

$$Q^{-1} = Q^{T}$$

$$Qx = b \Longrightarrow x = Q^{T}b$$

# QR Decomposition

- Any square matrix can be decomposed as QR for Q a rotation and R upper triangular
- · There are also versions for rectangular matrices

$$Ax = b$$

$$QRx = b$$

$$Qy = b \text{ and } y = Rx$$

# QR Decomposition

- Also available in framework
- · Not as fast as Cholesky but more widely applicable

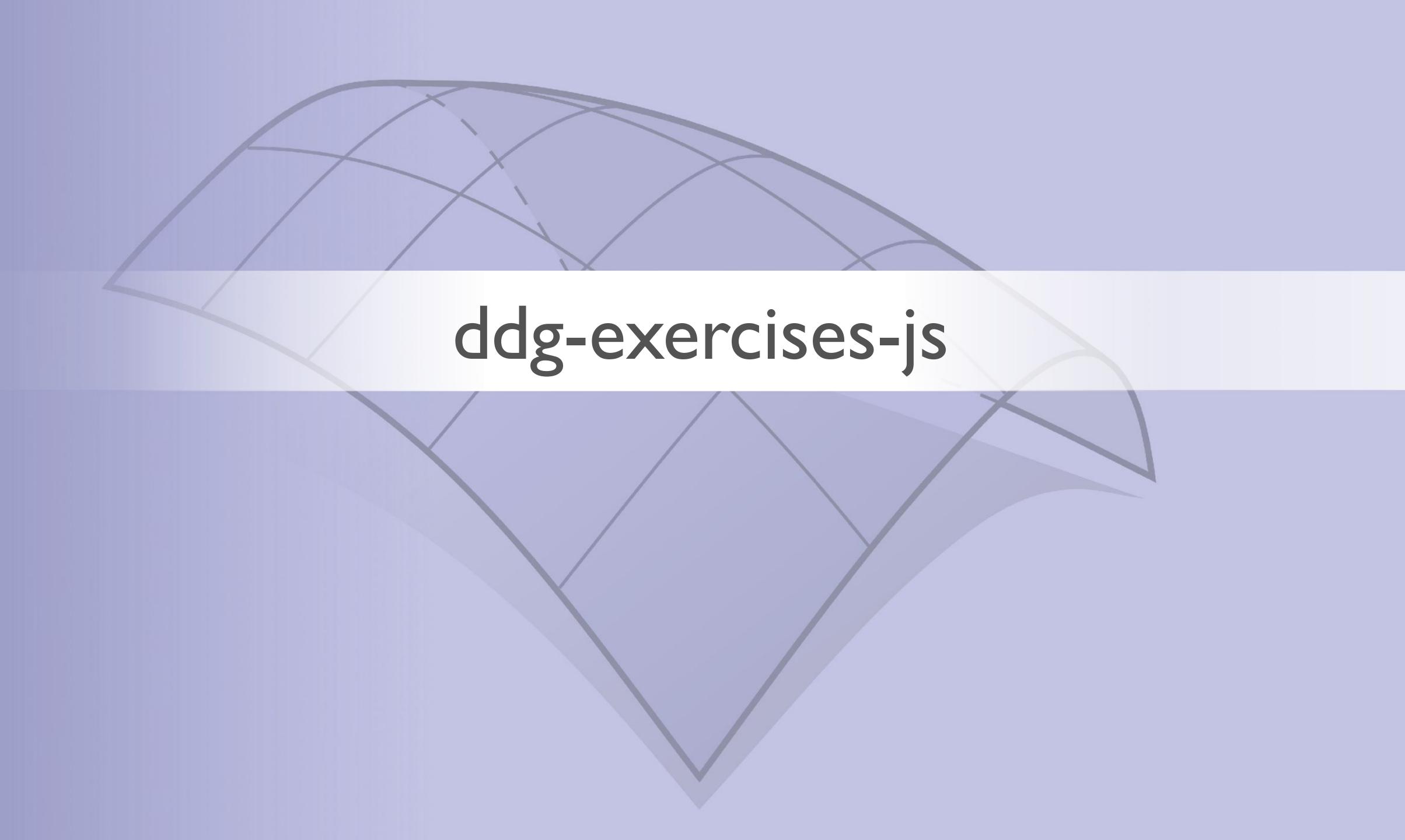

# ddg-exercises-js

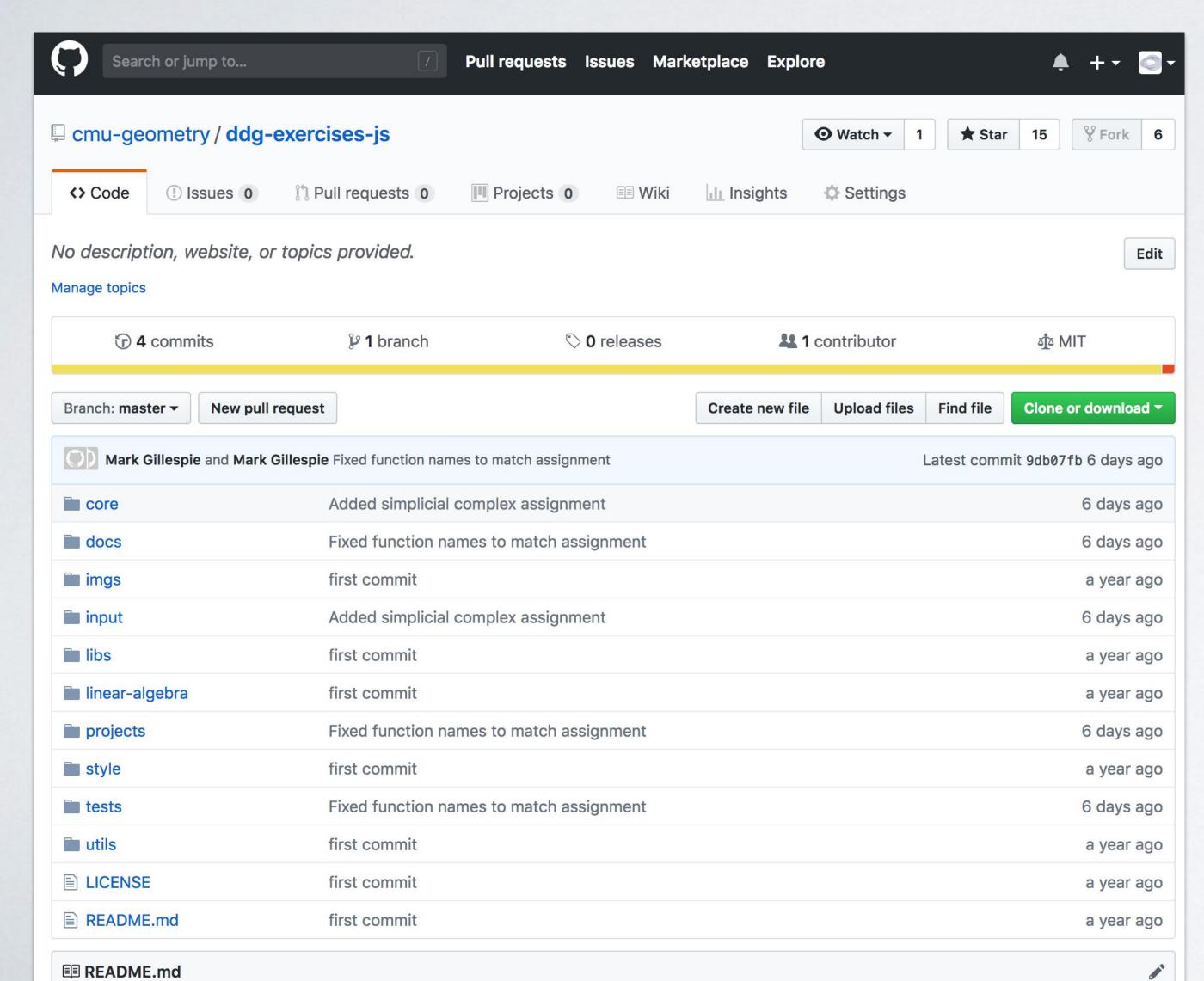

- Repository on Github
- https://github.com/cmu-geo metry/ddg-exercises-js
- Contains all assignments for the semester

# Javascript

- Feels similar to C, C++, Java, .... Really any language with braces
- · Runs in your browser, so there isn't too much setup
- You probably won't need to use any fancy features particular to Javascript - just need some functions, conditionals, loops, etc

## ddg-exercises-js

geometry-processing-js

Modules → Classes →

– raw 🍯

#### ddg-exercises-js

ddg-exercises-js is a fast and flexible framework for 3D geometry processing on the web! Easy integration with HTML/WebGL makes it particularly suitable for things like mobile apps, online demos, and course content. For many tasks, performance comes within striking distance of native (C++) code. Plus, since the framework is pure JavaScript, **no compilation or installation** is necessary on any platform. Moreover, geometry processing algorithms can be edited in the browser (using for instance the JavaScript Console in Chrome).

At a high level, the framework is divided into three parts - an implementation of a halfedge mesh data structure, an optimized linear algebra package and skeleton code for various geometry processing algorithms. Each algorithm comes with its own viewer for rendering.

Detailed documentation and unit tests for each of these parts can be found in the docs and tests directories of this repository.

#### Getting started

1. Clone the repository and change into the projects directory

git clone https://github.com/cmu-geometry/ddg-exercises-js.git cd ddg-exercises-js/projects

2. Open the index.html file in any of the sub directories in a browser of your choice (Chrome and Firefox usually provide better rendering performance than Safari).

#### Dependencies (all included)

- 1. Linear Algebra A wrapper around the C++ library Eigen compiled to asm.js with emscripten. Future updates will compile the more optimized sparse matrix library Suitesparse to asm.js.
- 2. Rendering three.js
- 3. Unit Tests Mocha and Chai

#### About Javascript

The implementation of ddg-exercises-js attempts to minimize the use of obscure Javascript language features. It should not be too difficult for anyone with experience Documentation included

ddg-exercises-js/docs/index.html

Coding assignments

ddq-exercises-js/projects

Tests

ddg-exercises-js/tests

## Documentation

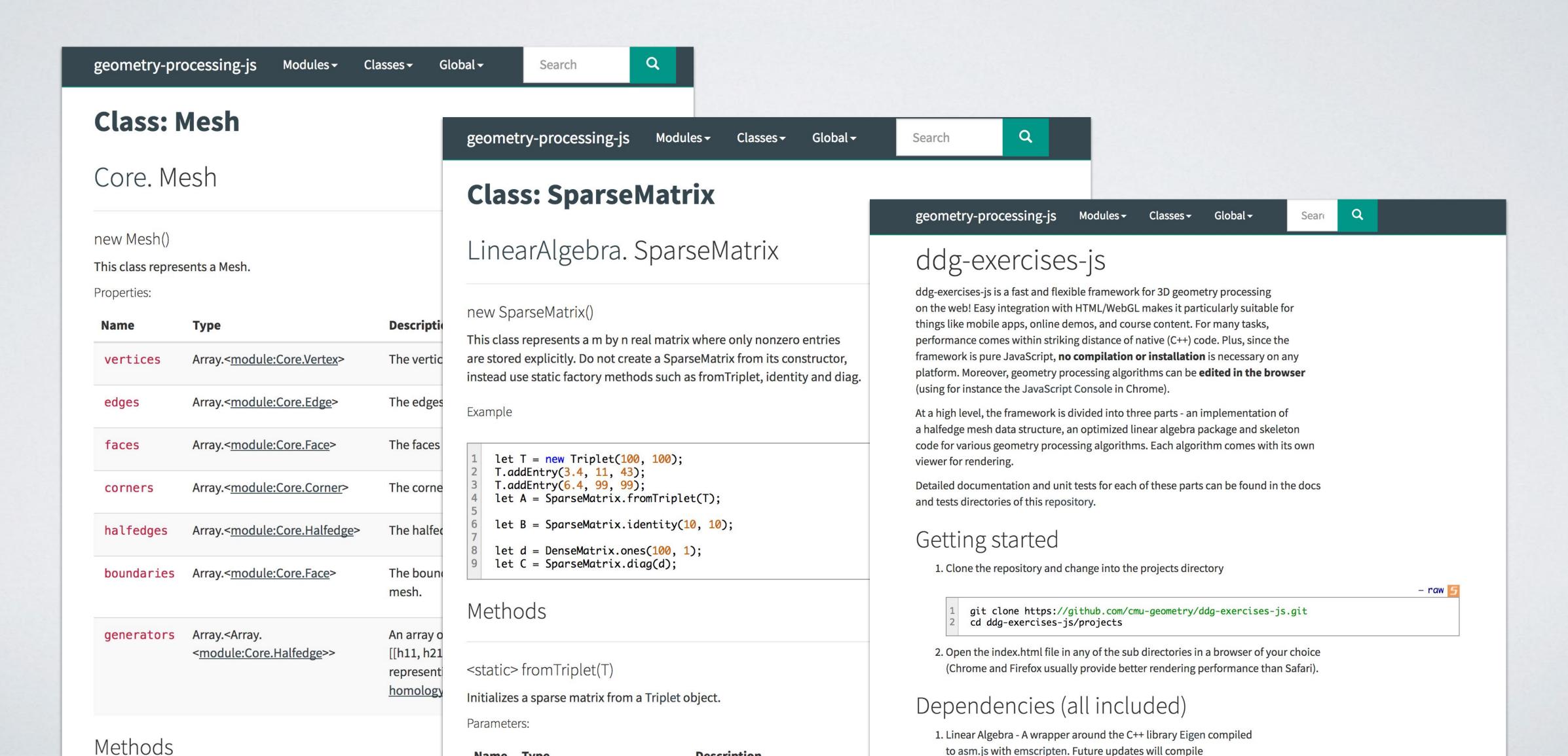

# Coding Assignments

### Viewers

ddg-exercises-js/projects/simplicial-complex-operators/index.html

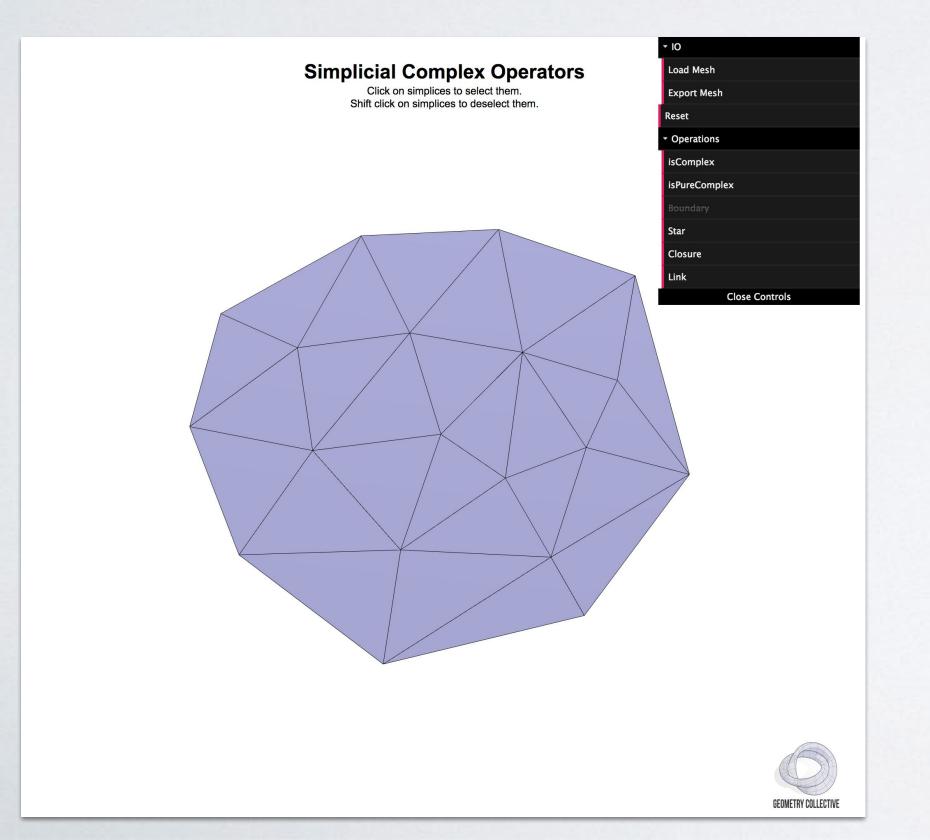

- Write code in project folder or one of the modules
- Graphics programming often involves a lot of boilerplate before getting started drawing We've mostly done that for you. You just have to fill in the interesting bits

## Tests

## Test scripts

ddg-exercises-js/tests/simplicial-complex-operators/test.html

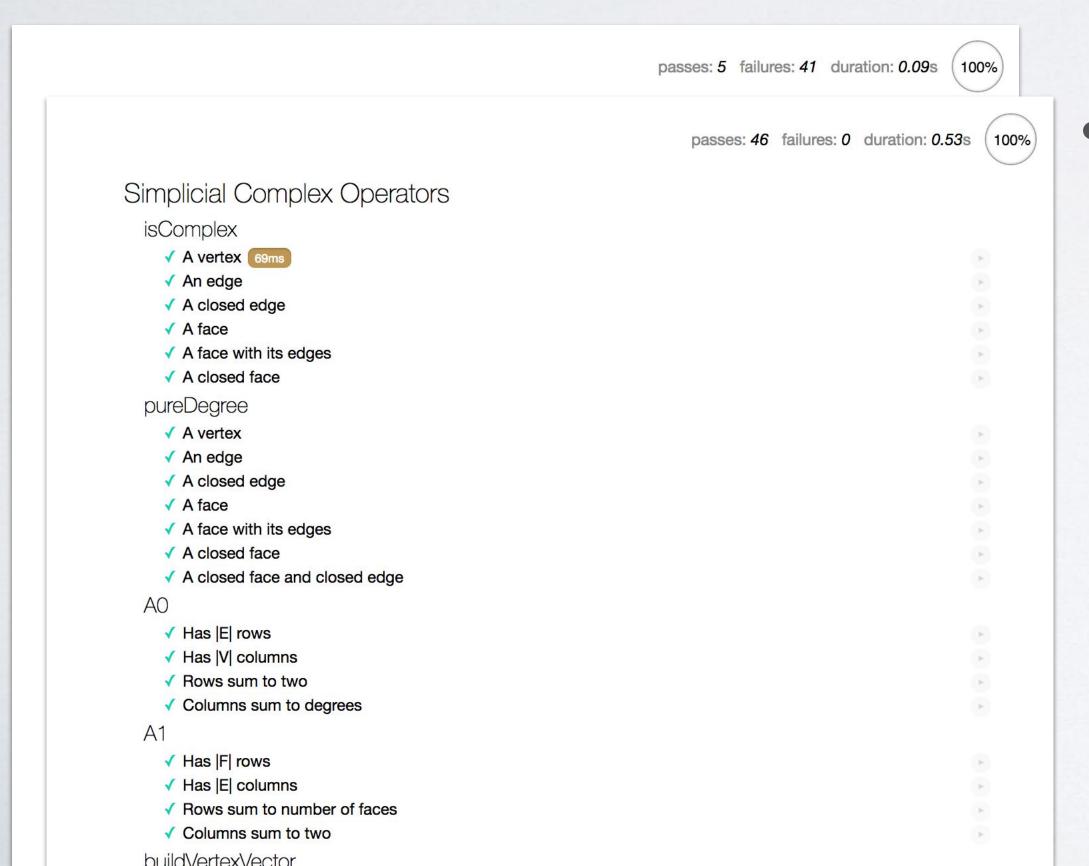

 As you write your code, you should see it pass more tests

# Navigating halfedges

## In ddg-exercises-js

struct Halfedge

Halfedge twin;

twin

geometry-processing-js

Modules <del>-</del>

Classes **→** 

Global → Search

#### Class: Mesh

Core. Mesh

new Mesh()

This class represents a Mesh.

Properties:

| Name       | Туре                                                                                           | Description                                                                                                    |
|------------|------------------------------------------------------------------------------------------------|----------------------------------------------------------------------------------------------------|
| vertices   | Array. <module:core.vertex></module:core.vertex>                                               | The vertices contained in this mesh.                                                                                   |
| edges      | Array. <module:core.edge></module:core.edge>                                                   | The edges contained in this mesh.                                                                                      |
| faces      | Array. <module:core.face></module:core.face>                                                   | The faces contained in this mesh.                                                                                      |
| corners    | Array. <module:core.corner></module:core.corner>                                               | The corners contained in this mesh.                                                                                    |
| halfedges  | Array. <module:core.halfedge></module:core.halfedge>                                           | The halfedges contained in this mesh.                                                                                  |
| boundaries | Array. <module:core.face></module:core.face>                                                   | The boundary loops contained in this mesh.                                                                             |
| generators | Array. <a href="mailto:Array"><module:core.halfedge< a="">&gt;&gt;</module:core.halfedge<></a> | An array of halfedge arrays, i.e., [[h11, h21,, hn1], [h12, h22,, hm2],] representing this mesh's homology generators. |

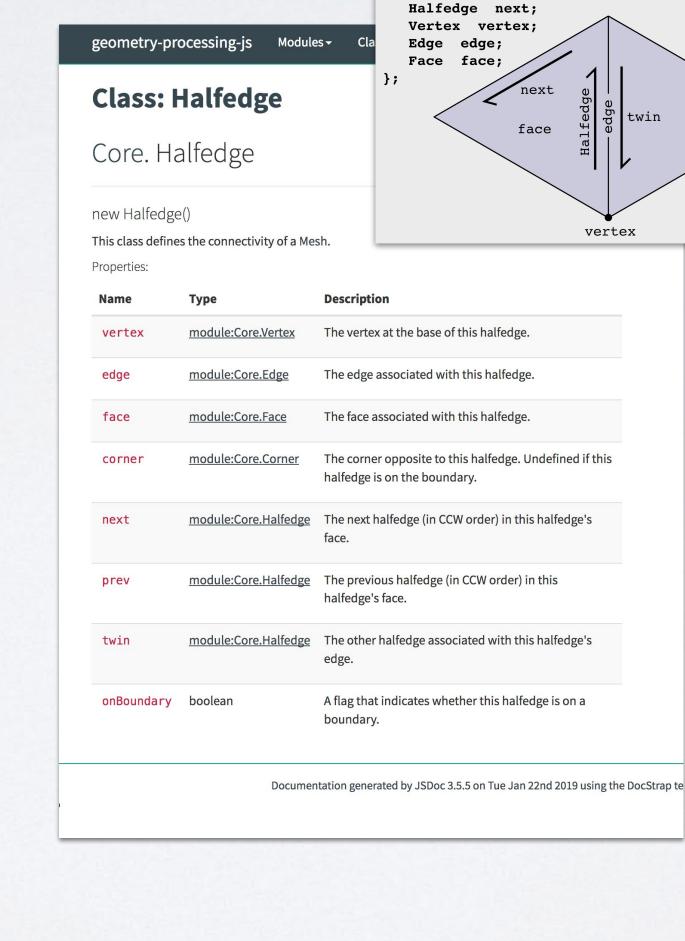

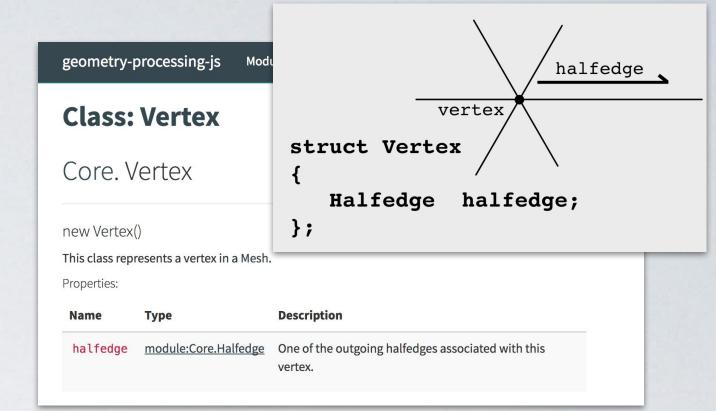

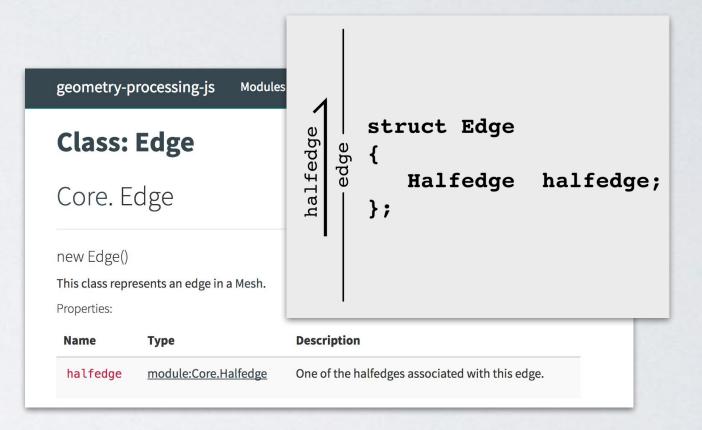

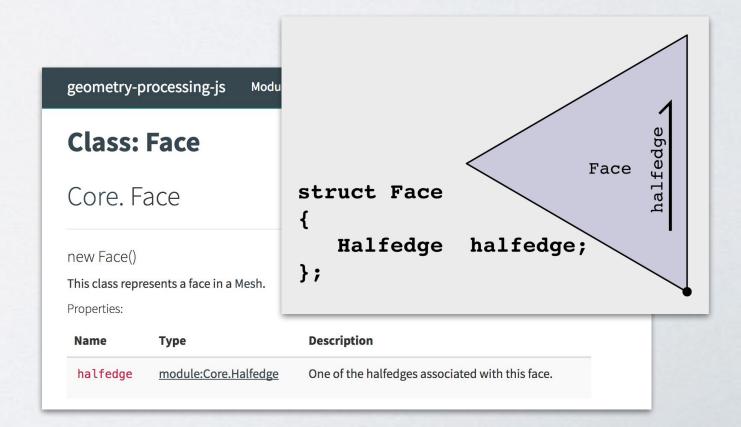

Methods

## In ddg-exercises-js

## Includes many convenience functions

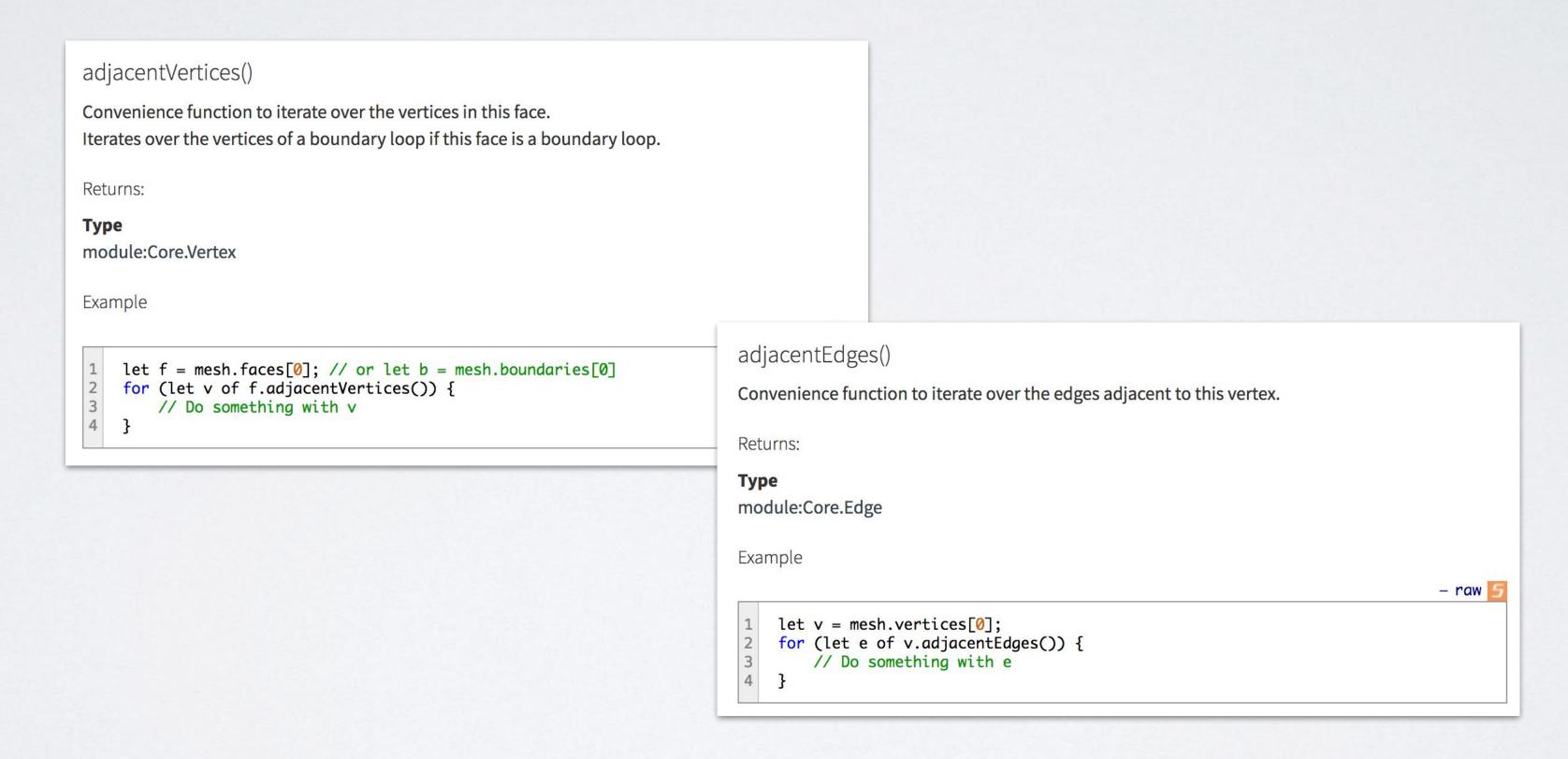

# Linear algebra in ddg-exercises-js

# Sparse Matrices in ddg-exercises-js

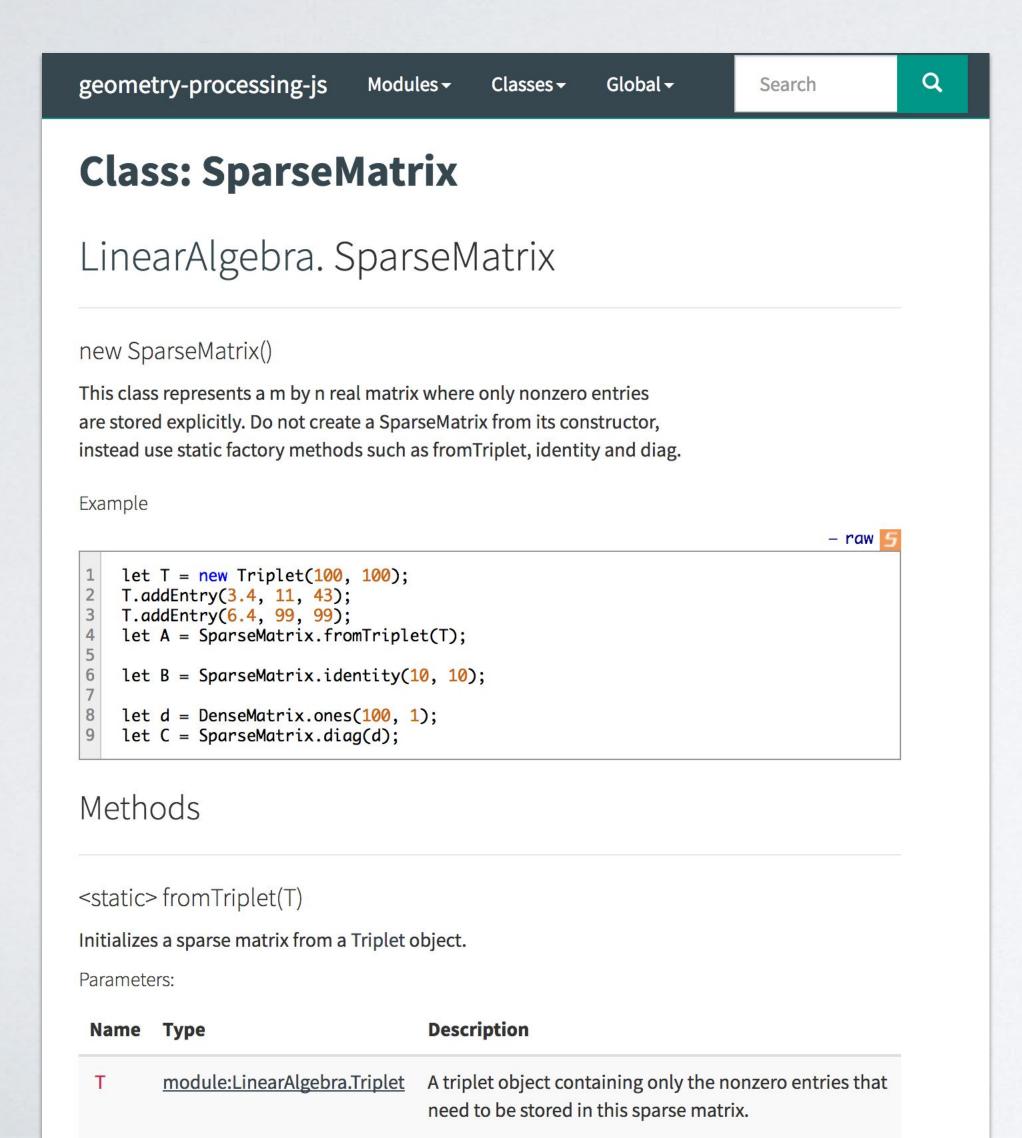

- Build from Triplet
- Modified version of CSC/CSR
- Eigen

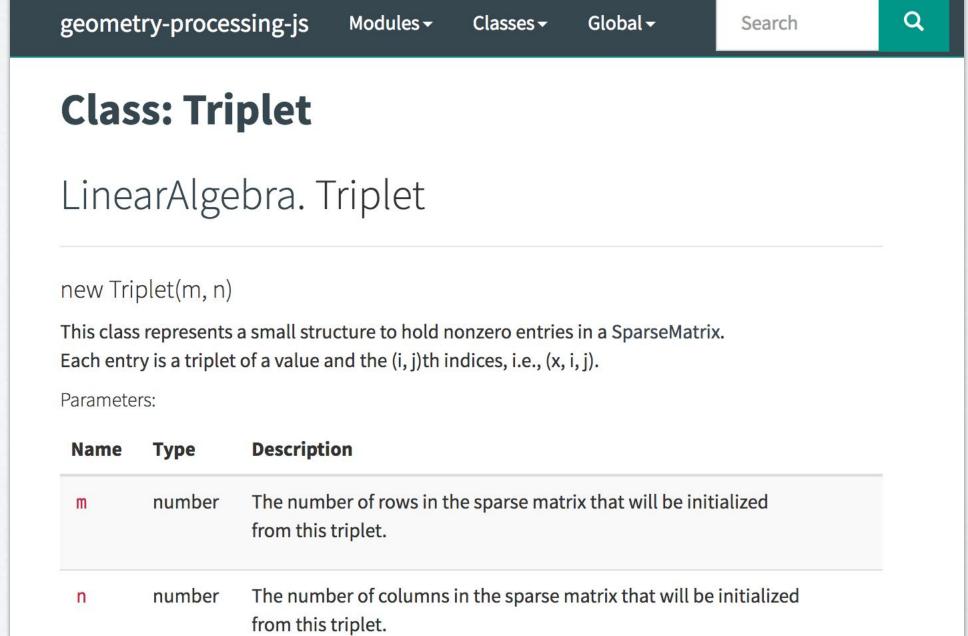

## Warning

- ·How do you represent a vector?
- Linear Algebra. Vector only represents 3D vectors
- •Instead, construct a matrix with *n* rows and I column
- •Multiply matrices by vectors using timesDense or timesSparse

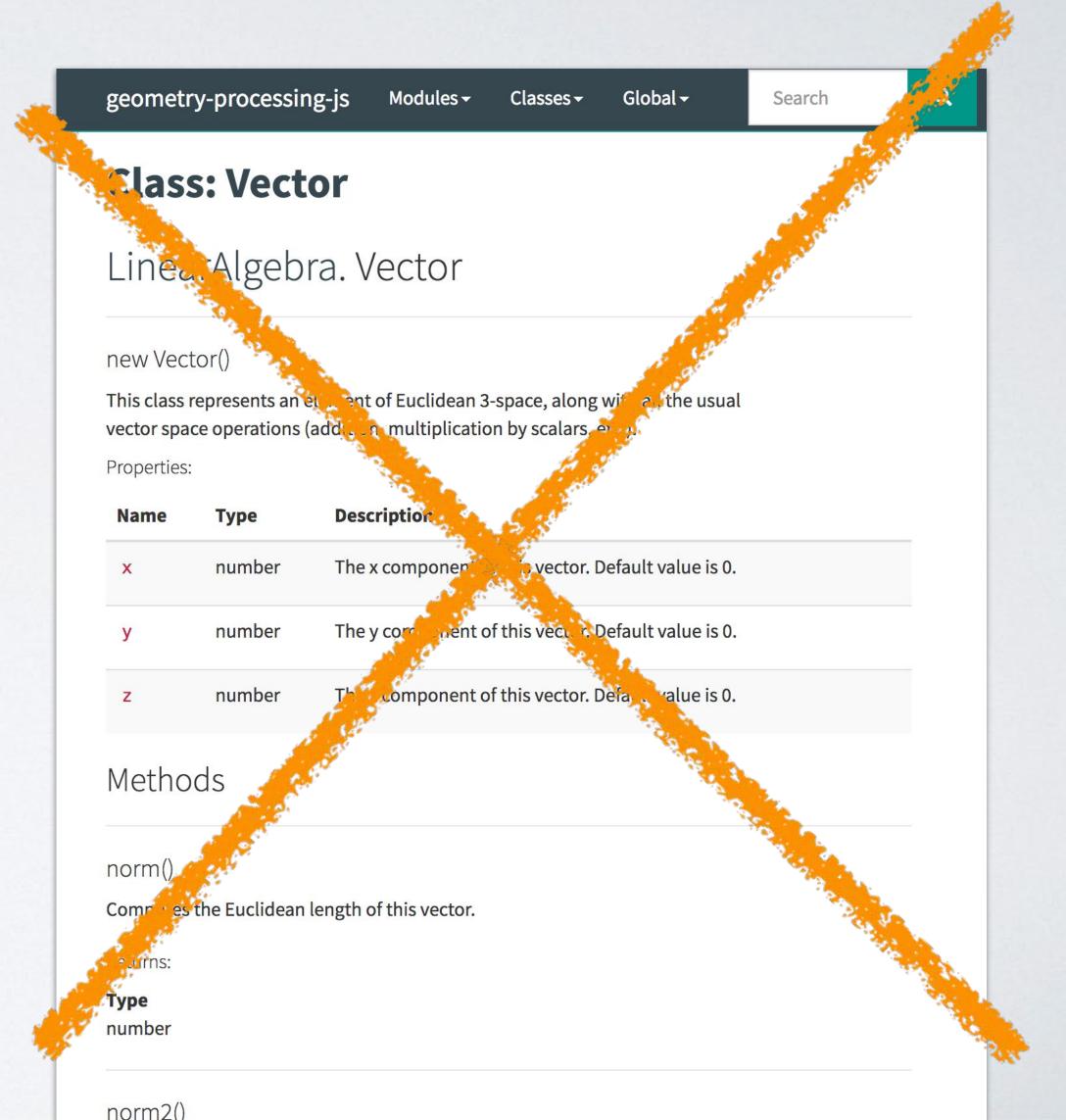

# Solving linear systems

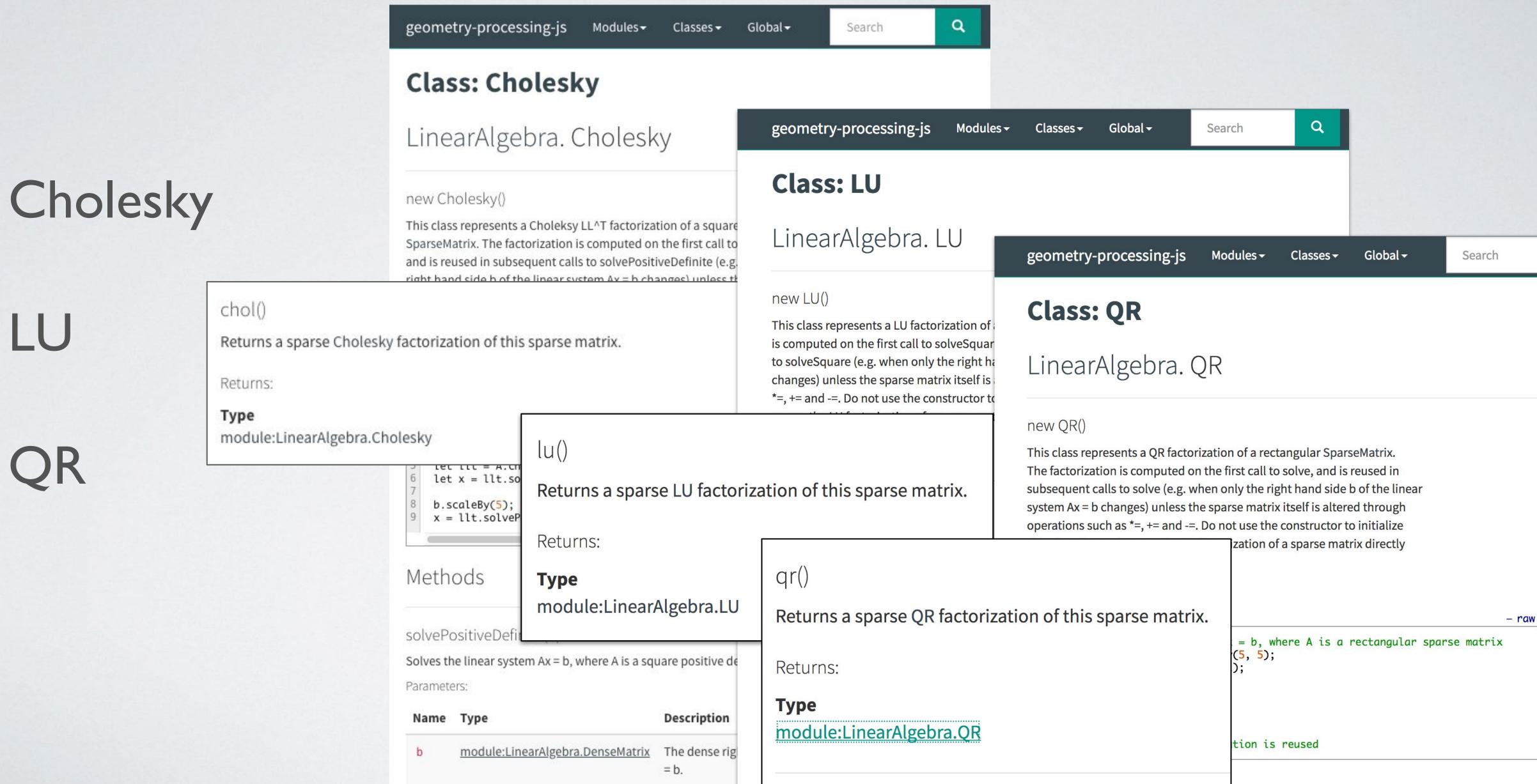

## Print statements

Print using console.log()

Console is usually under "Developer tools" - might be different in your browser

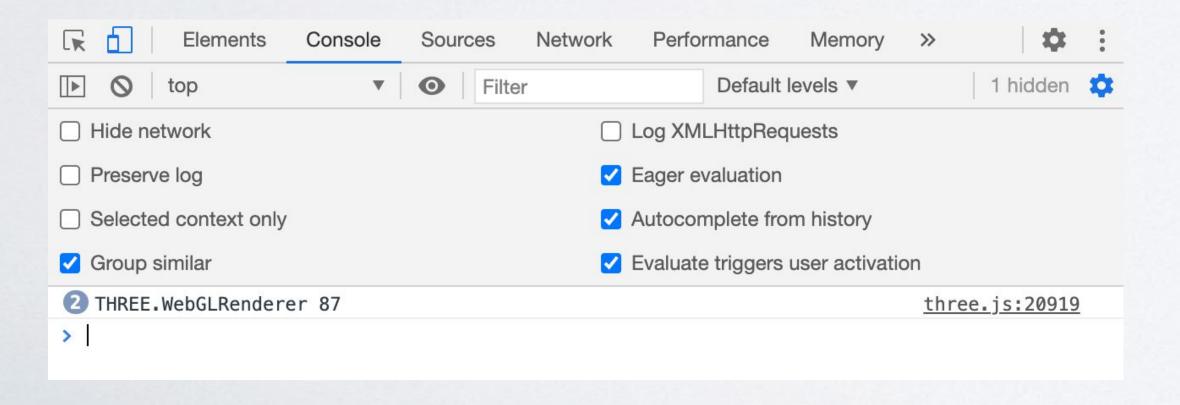

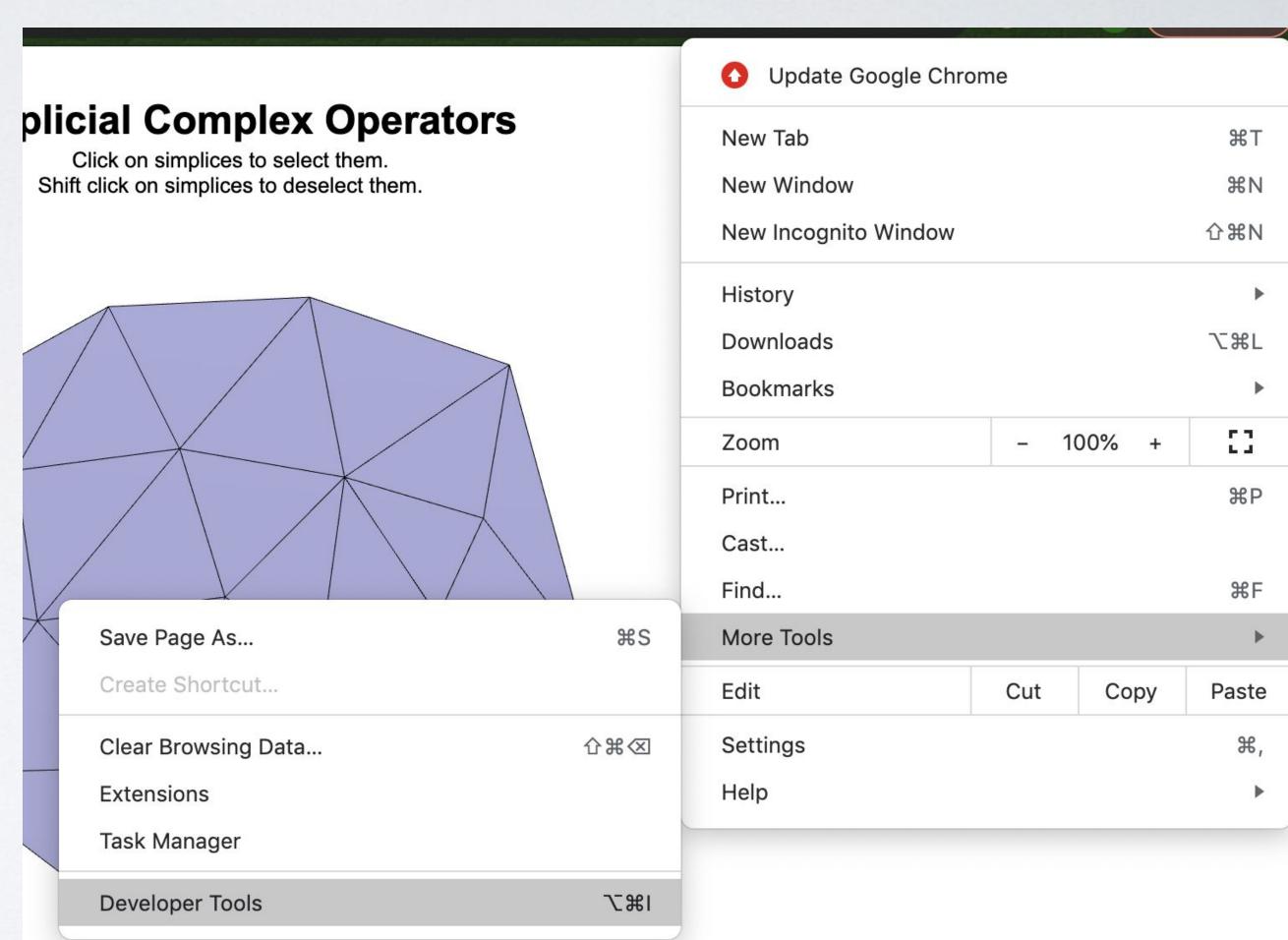

# ddg-exercises (C++)

## ddg-exercises

## Uses Geometry Central and Polyscope (C++)

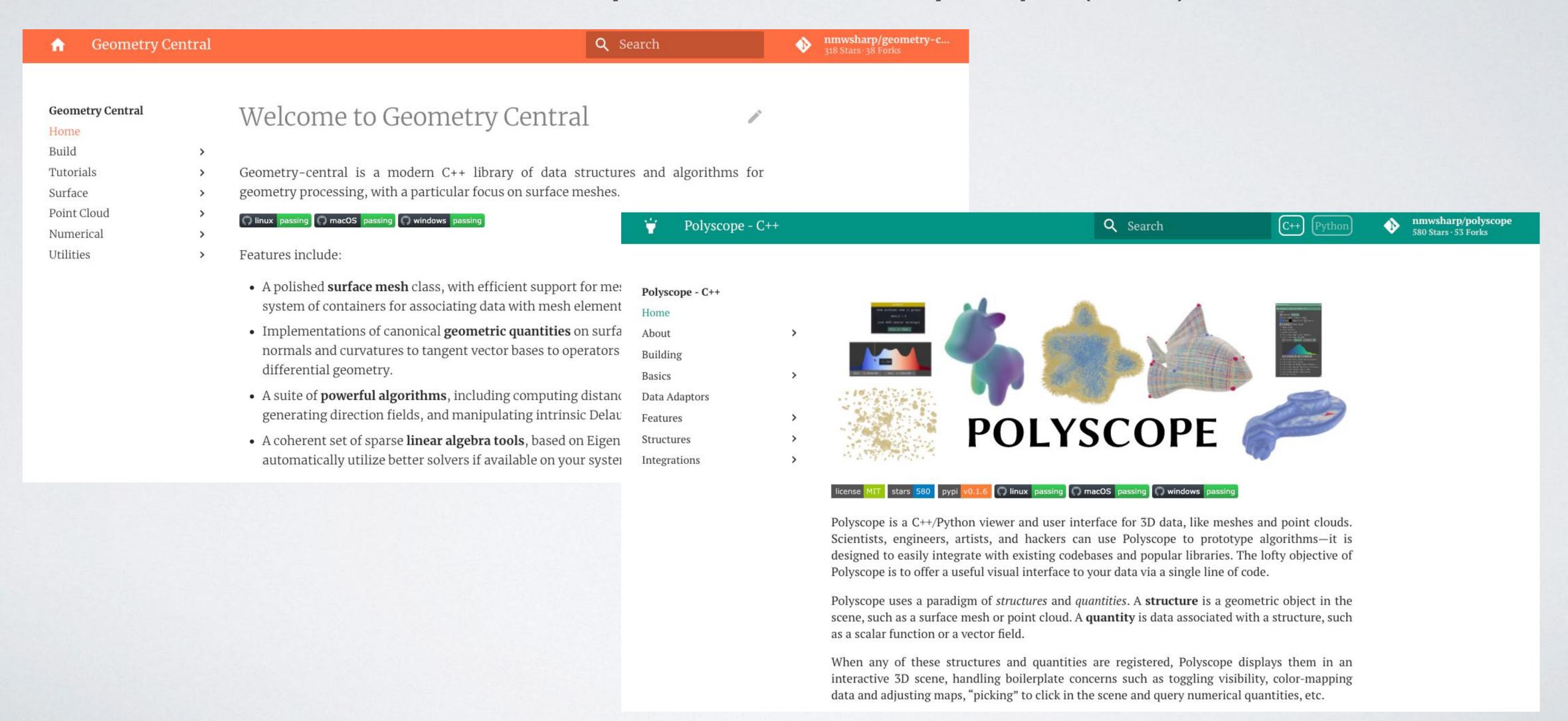

## ddg-exercises

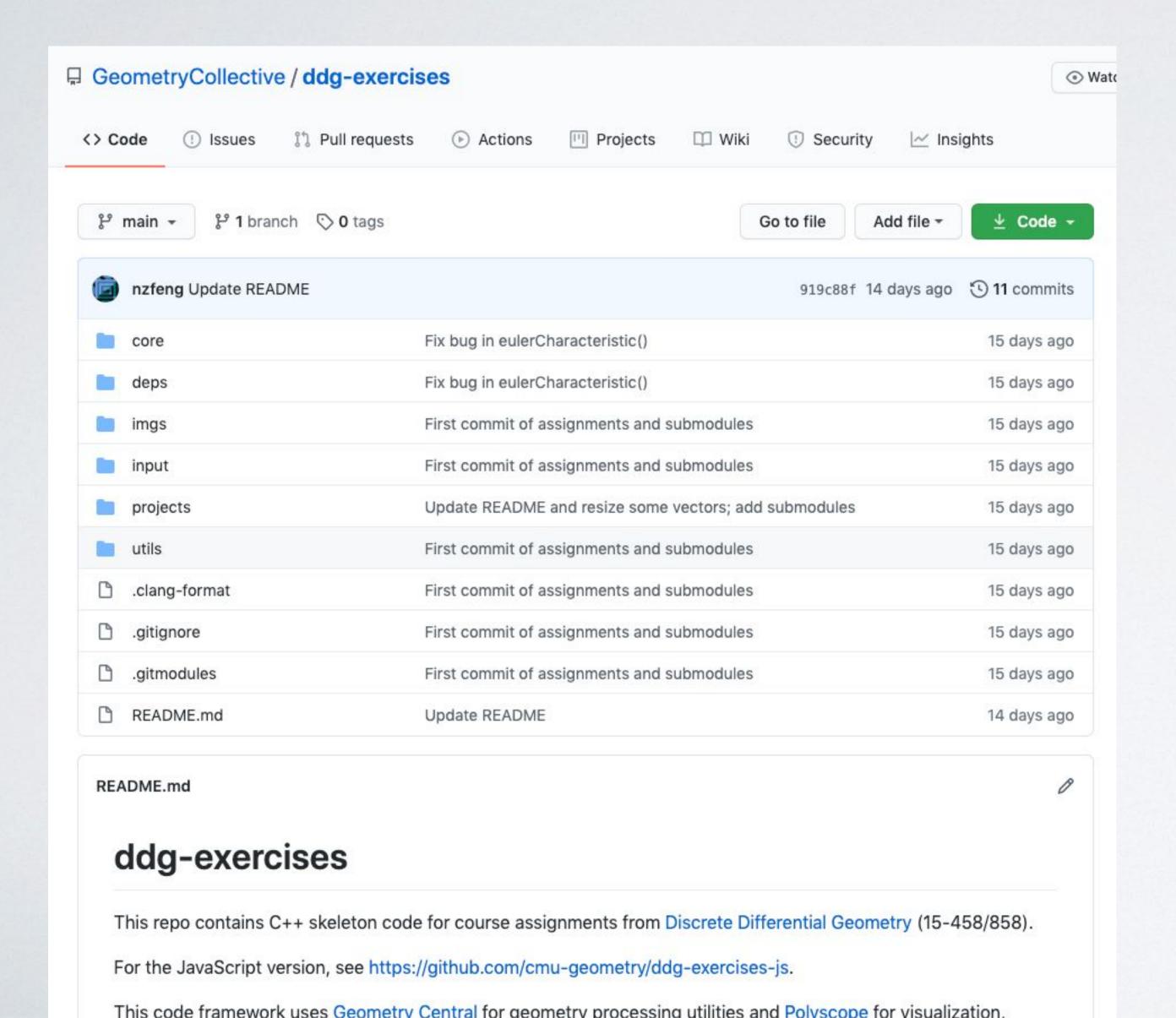

- Repository on Github: <u>https://github.com/Geometry</u>
   Collective/ddg-exercises
- Clone recursively!

```
CMake Error at CMakeLists.txt:72 (add_subdirectory):
The source directory

/Users/nicole/Downloads/doc_exercises/deps/geometry-central
does not contain a cMakeLists.txt file.
```

## ddg-exercises

#### ddg-exercises

This repo contains C++ skeleton code for course assignments from Discrete Differential Geometry (15-458/858).

For the JavaScript version, see https://github.com/cmu-geometry/ddg-exercises-js.

This code framework uses Geometry Central for geometry processing utilities and Polyscope for visualization, which were developed by Nick Sharp and others in the Geometry Collective. Extensive documentation for these libraries --- and how to build them on various platforms--- can be found at the preceding links. If you're having trouble building, please make sure to take a look before bugging the TAs! :-) (We are of course still very happy to help if you're still having trouble.)

Documentation for Geometry Central can be found here.

Documentation for Polyscope can be found here here.

#### **Getting started**

Clone the repository and its submodules.

```
git clone --recursive https://github.com/GeometryCollective/ddg-exercises cd ddg-exercises/projects
```

```
mkdir build
cd build
cmake ..
make
```

This builds an executable main which can then be run using

```
bin/main <optional_path_to_a_mesh>
```

(See Geometry Central: Building for additional compiler flag options.

All coding assignments

ddg-exercises/projects

- Additional READMEs per assignment
- Unit tests included
  - built in separate executable

## Documentation

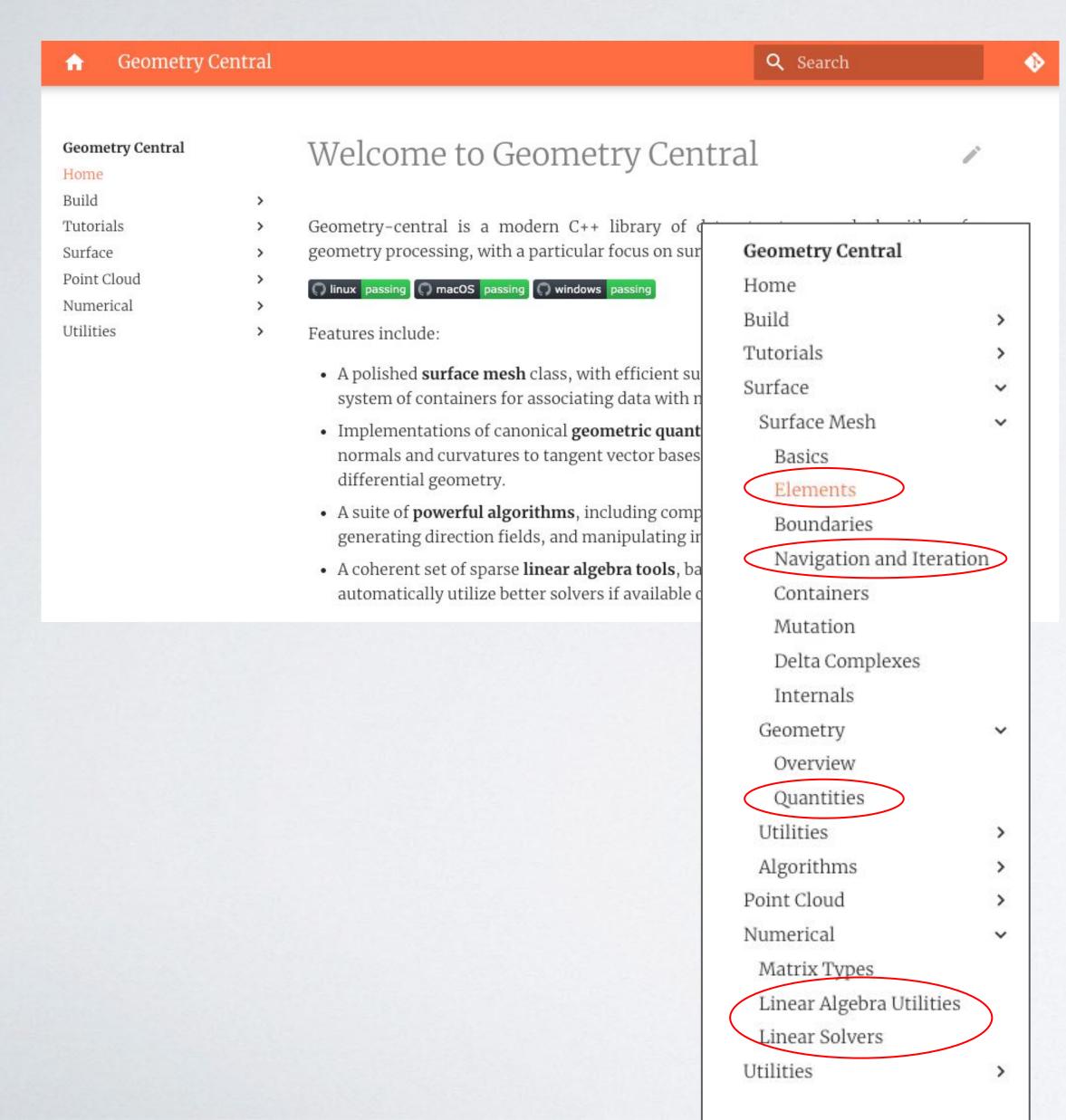

- Detailed documentation at https://geometry-central.net/!
- The sections most relevant to us are:
  - For vertex, edge, face objects, etc:

Surface → Surface Mesh → Elements

- For traversing the mesh:

Surface → Surface Mesh →

Navigation and Iteration

- To get quantities associated with mesh elements (edge length, edge vector, face area, etc.):

Geometry -> Quantities

- Sparse matrices:

Numerical -> Linear Algebra Utilities

- Solving sparse linear systems:

Numerical → Linear Solvers

## Tests

• • • • • •

```
Value of: edgesAreCorrect
 Actual: false
Expected: true
                The edges in your link are wrong
        Link of a face:
/Users/nicole/Downloads/ddg-exercises/projects/simplicial-complex-operators/src/test-sco.cpp:86: Failure
Value of: facesAreCorrect
 Actual: false
Expected: true
                The faces in your link are wrong
          SimplicialComplexOperatorsTest.link (240 ms)
            11 tests from SimplicialComplexOperatorsTest (3066 ms total)
            Global test environment tear-down
           11 tests from 1 test suite ran. (3066 ms total)
  PASSED
          0 tests.
          1 11 tests, listed below:
           ] SimplicialComplexOperatorsTest.isComplex
  FAILED
          ] SimplicialComplexOperatorsTest.isPureComplex
  FAILED
          ] SimplicialComplexOperatorsTest.A0
  FAILED
           SimplicialComplexOperatorsTest.A1
            SimplicialComplexOperatorsTest.buildVertexVector
          SimplicialComplexOperatorsTest.buildEdgeVector
  FAILED
           SimplicialComplexOperatorsTest.buildFaceVector
            SimplicialComplexOperatorsTest.boundary
  FAILED
            SimplicialComplexOperatorsTest.star
  FAILED
            SimplicialComplexOperatorsTest.closure
  FAILED
            SimplicialComplexOperatorsTest.link
  FAILED
11 FAILED TESTS
```

- Tests are built along with everything else when you compile
- Run bin/test-\*
- As you write your code, you should see it pass more tests

## Assignments

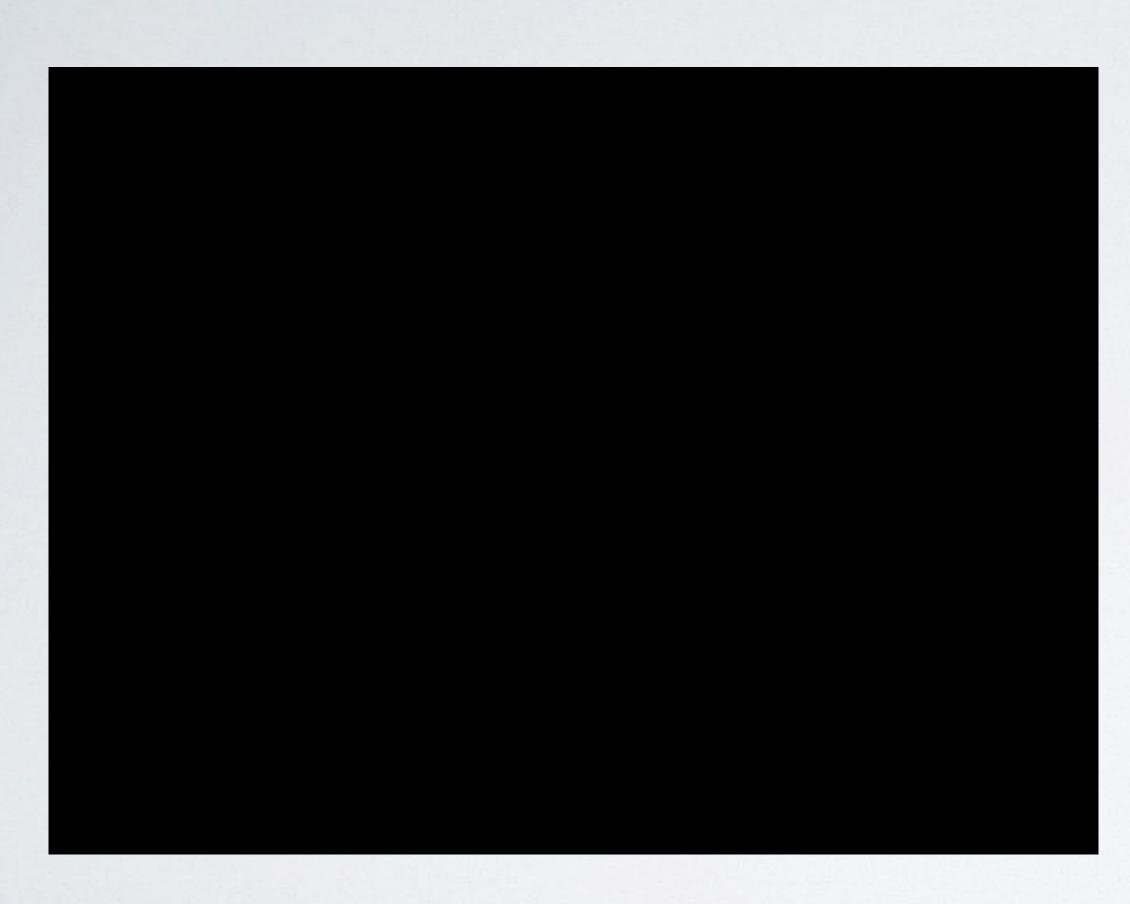

- Write code in project folder or core/, in one or more of the source (.cpp) files
- · We've handled visualization in Polyscope
- Generate Makefile using cmake
- make and bin/main to run program!
- Additional meshes provided in inputs/ (up a few directories relative to projects/)

# Navigating halfedges

## In Geometry Central

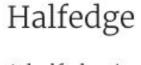

A halfedge is a the basic building block of a halfedge is half of an edge, connecting two versome face. The halfedge is directed, from its taclockwise orientation: the halfedges with in clockwise direction. On a ManifoldSurfaceMesh, a han edge) will point in opposite directions.

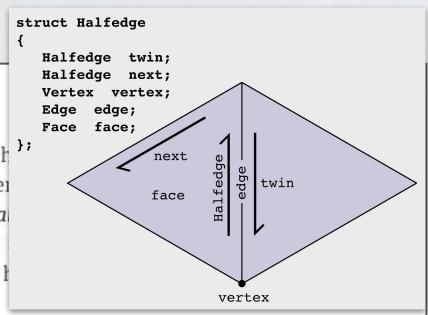

#### Traversal:

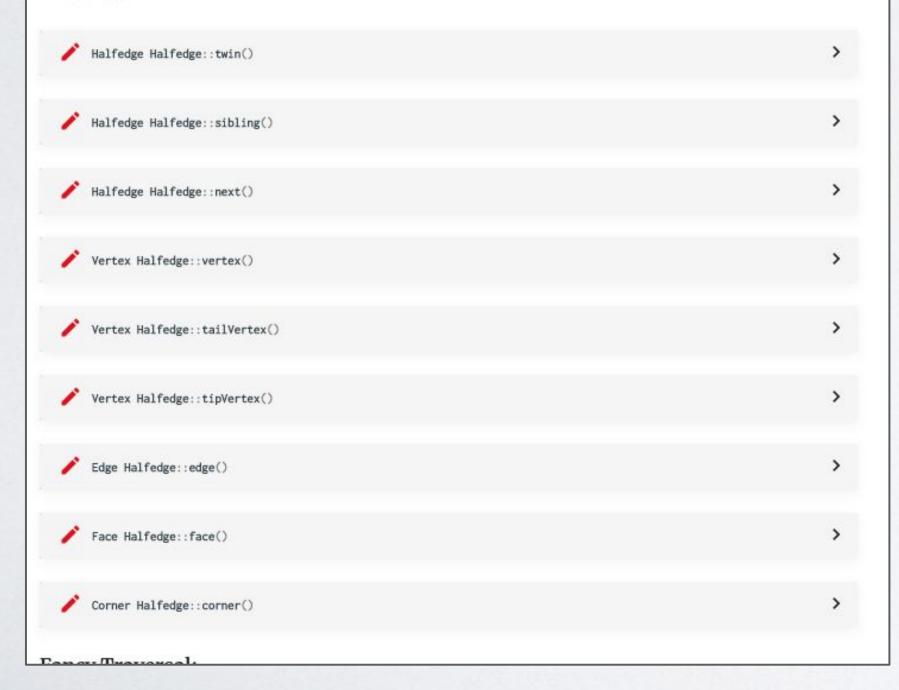

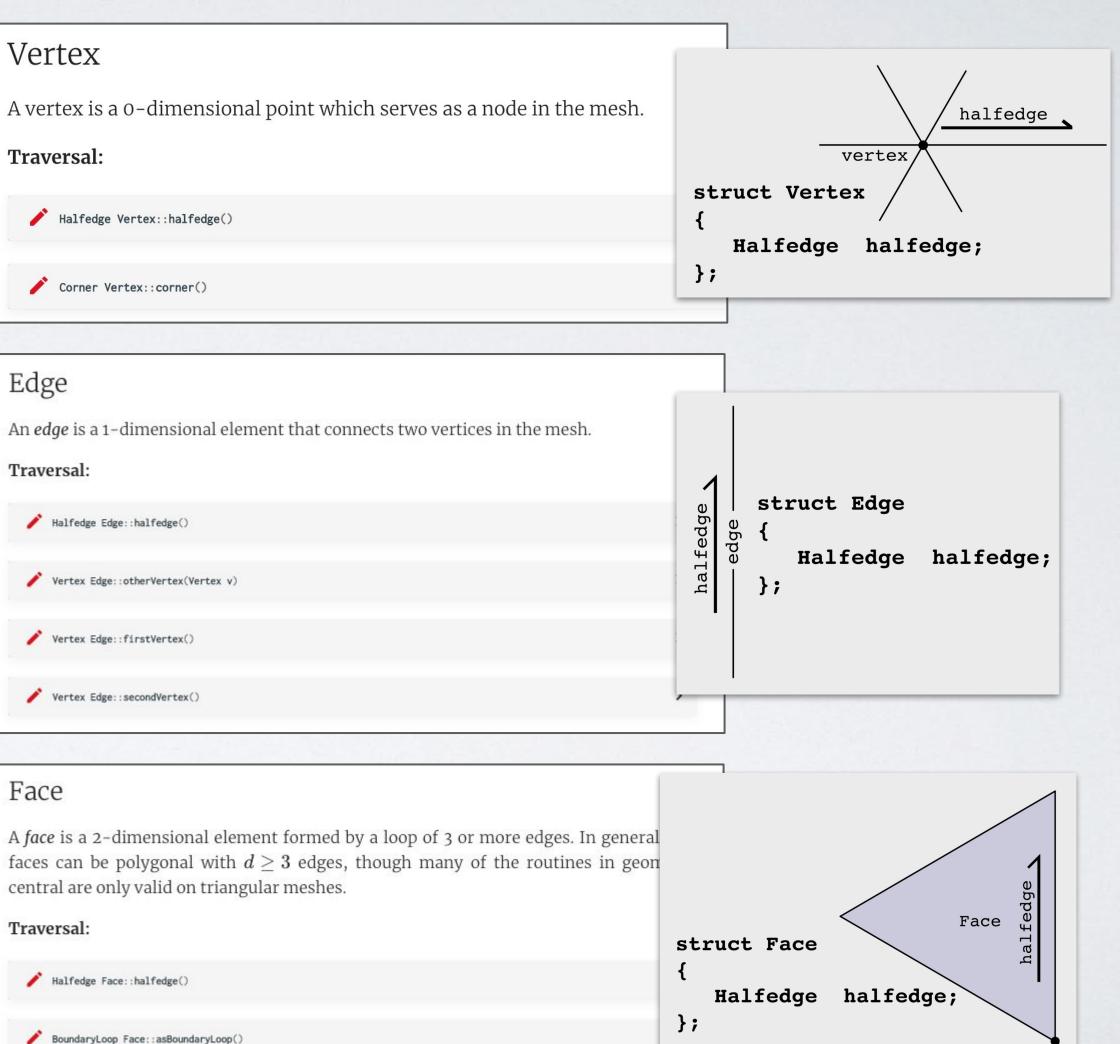

## In Geometry Central

## Includes many convenience functions

(see Navigation and Iteration documentation)

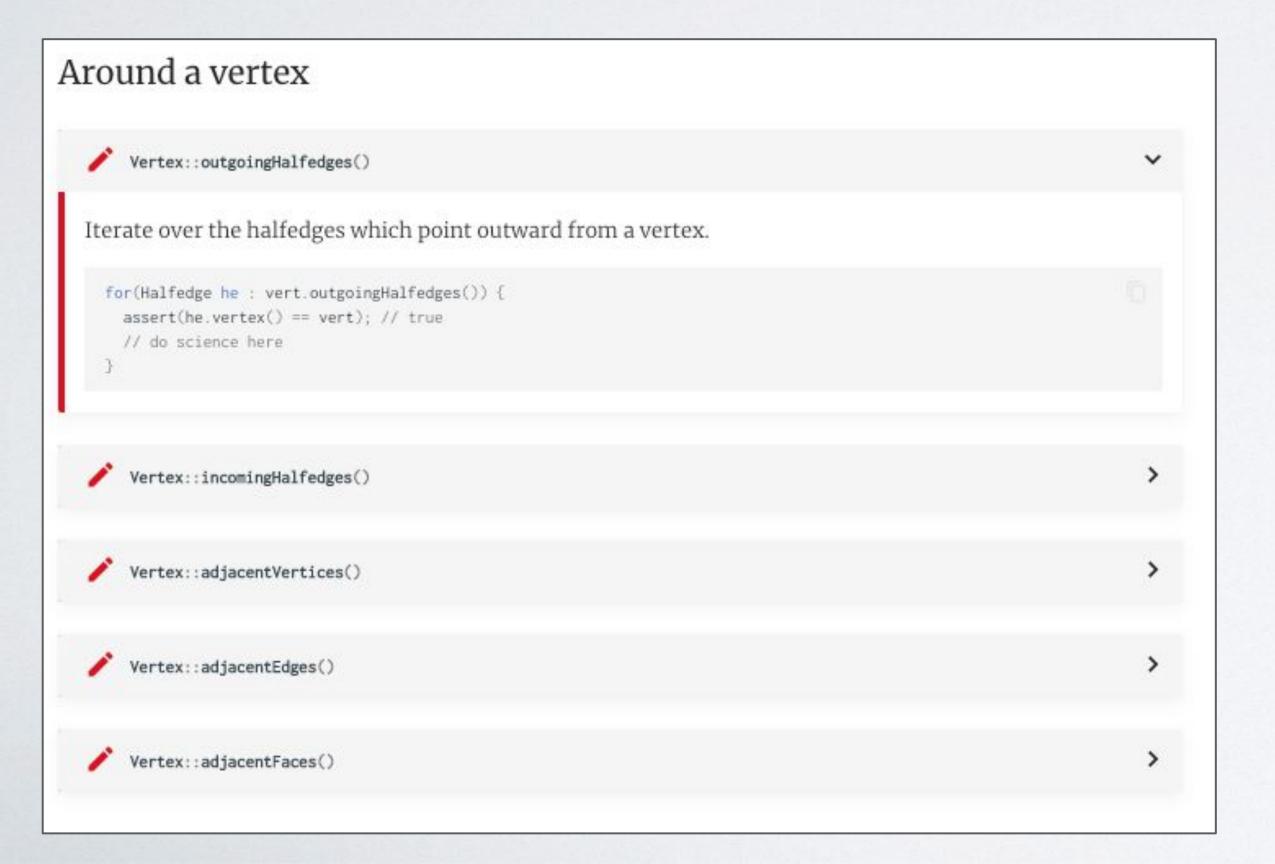

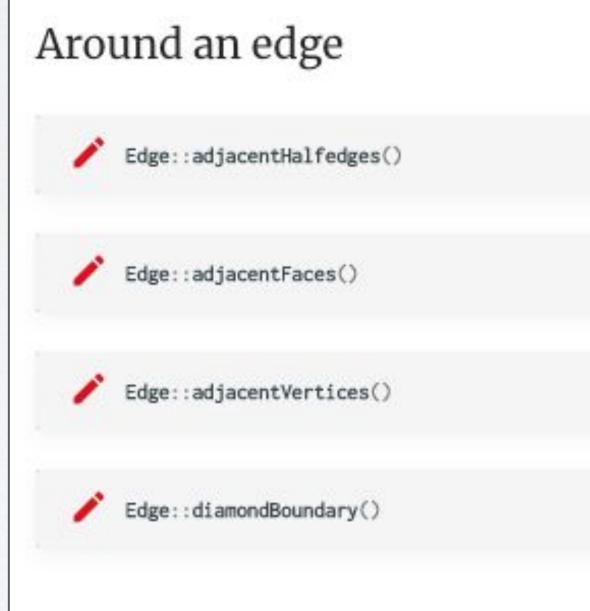

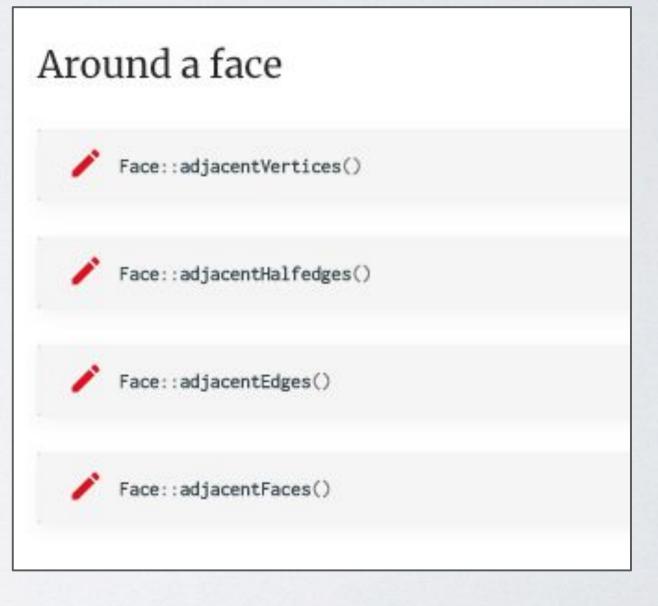

# Linear algebra in Geometry Central

# Sparse Matrices in Geometry Central

# Linear algebra utilities Construct and convert SparseMatrix<T> identityMatrix(size\_t N) Construct and N x N identity matrix of the requested type. Void shiftDiagonal(SparseMatrix<T>& m, T shiftAmount = 1e-4) Shift the diagonal of matrix, by adding A + shiftDiagonal \* identityMatrix().

• Can also initialize from triplets, following **Eigen tutorial**:

- Geometry Central provides convenient functions for initialization
- G-C sparse matrices are Eigen matrices under the hood, so you can also initialize from Eigen sparse matrix

```
// Define a triplet that represents a matrix element of type double.
typedef Eigen::Triplet<double> T;
// A vector to store our triplets
std::vector<T> tripletList;
// Initialize a Geometry Central sparse matrix of size (nrows x ncols),
// and holds elements of type double
SparseMatrix<double> M(nrows, ncols);
// Add some nonzero elements to our matrix.
tripletList.push_back(T(row_idx1, col_idx1, val1));
tripletList.push_back(T(row_idx2, col_idx2, val2));
tripletList.push_back(T(row_idx3, col_idx3, val3));
// Set the matrix with the values we defined.
M.setFromTriplets(tripletList.begin(), tripletList.end());
```

## Solving linear systems

#### Direct solvers

These solvers provide a simple interface for solving sparse linear Ax = b.

A key feature is that these solvers abstract over the underlying numerical library. In their most basic form, Eigen's sparse solvers will be used, and are always available. However, if present, the more-powerful Suitesprase solvers will be used intead. See the dependencies section for instruction to build with Suitesparse support.

As always, be sure to compile with optimizations for meaningful performance. In particular, Eigen's built-in solvers will be very slow in debug mode (though the Eigen QR solver is always slow).

#### Quick solves

These are one-off routines for quick solves.

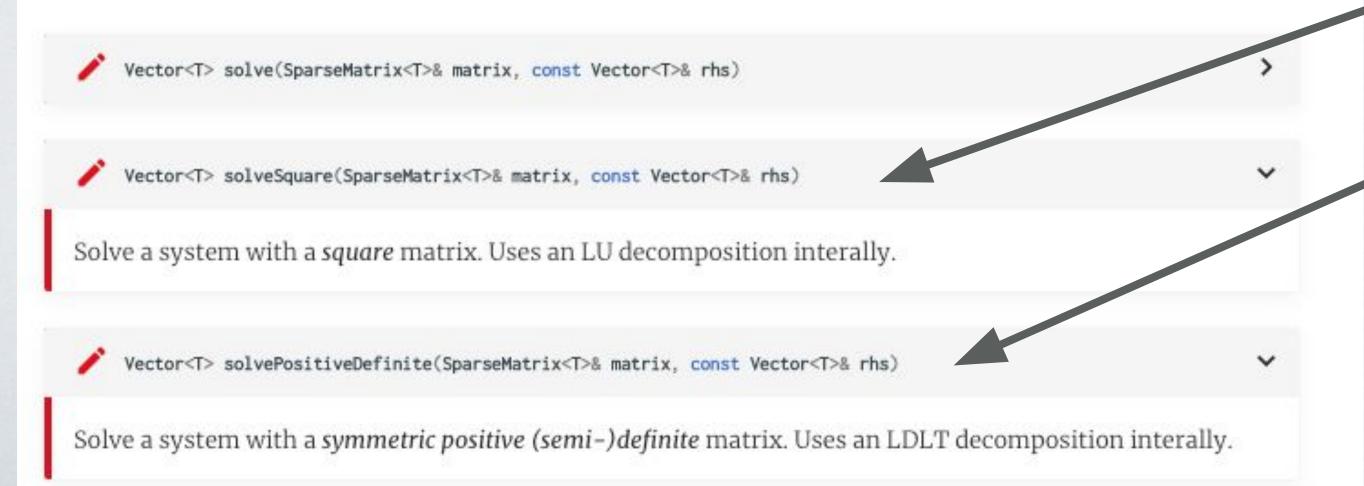

Geometry Central conveniently provides functions for solving square or SPD matrices, that use LU or Cholesky decomposition

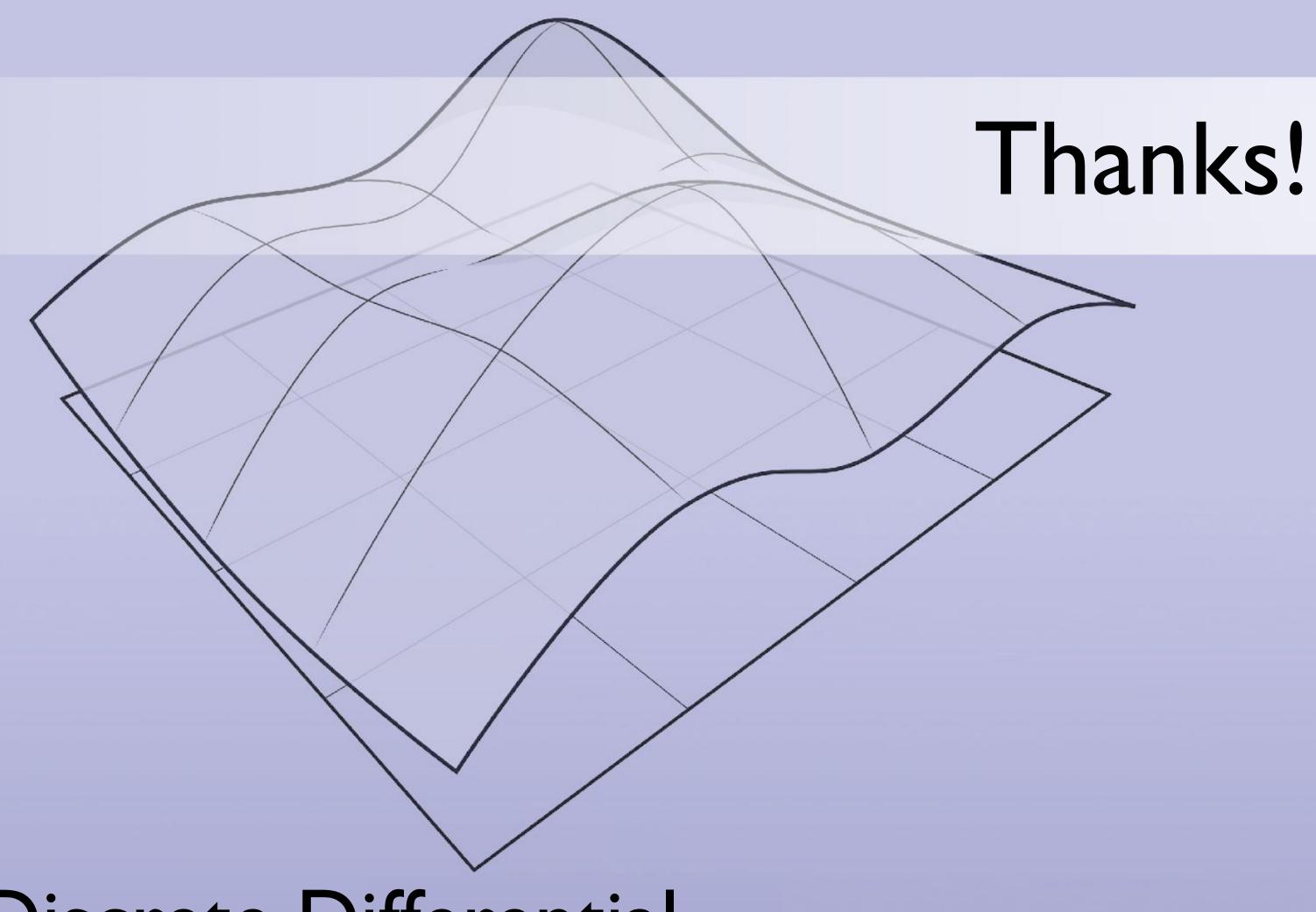

Discrete Differential
Geometry:
An Applied Introduction